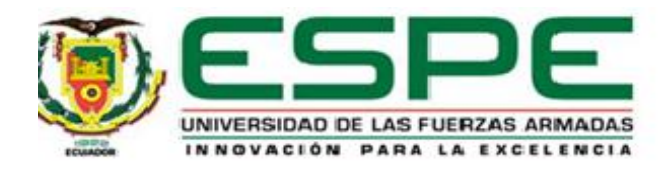

# <span id="page-0-0"></span>**Implementación de un sistema automatizado de timbre, cámara y cerradura para mejorar la seguridad en la entrada principal de una vivienda utilizando una placa embebida Raspberry PI 3B+**

Soria Estévez, Leonardo Gabriel

Departamento de Eléctrica y Electrónica

Carrera de Tecnología Superior en Automatización e Instrumentación

Monografía, previo a la obtención del título de Tecnólogo Superior en Automatización e

Instrumentación

Ing. Guerrero Rodríguez, Lucía Eliana

Latacunga, 30 de julio del 2021

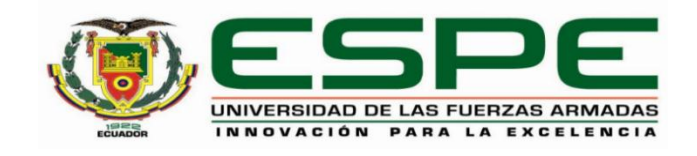

# **DEPARTAMENTO DE ELÉCTRICA Y ELECTRÓNICA CARRERA DE TECNOLOGÍA SUPERIOR EN AUTOMATIZACIÓN E INSTRUMENTACIÓN**

# **CERTIFICACIÓN**

<span id="page-1-0"></span>Certifico que la monografía, "**Implementación de un sistema automatizado de timbre, cámara y cerradura para mejorar la seguridad en la entrada principal de una vivienda utilizando una placa embebida Raspberry PI 3B+**" fue realizado por el señor **Soria Estévez, Leonardo Gabriel** la cual ha sido revisada y analizada en su totalidad por la herramienta de verificación de similitud de contenido; por lo tanto cumple con los requisitos legales, teóricos, científicos, técnicos y metodológicos establecidos por la Universidad de las Fuerzas Armadas ESPE, razón por la cual me permito acreditar y autorizar para que lo sustente públicamente.

Latacunga, 30 de julio 2021

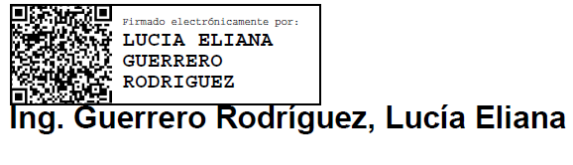

C. C.: 0501878649

# <span id="page-2-0"></span>**Reporte de verificación**

# Curiginal

#### **Document Information**

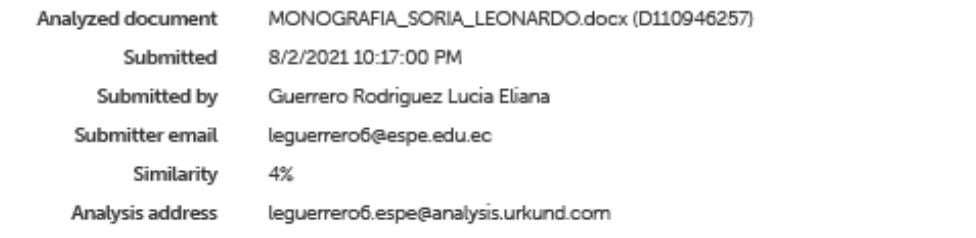

#### Sources included in the report

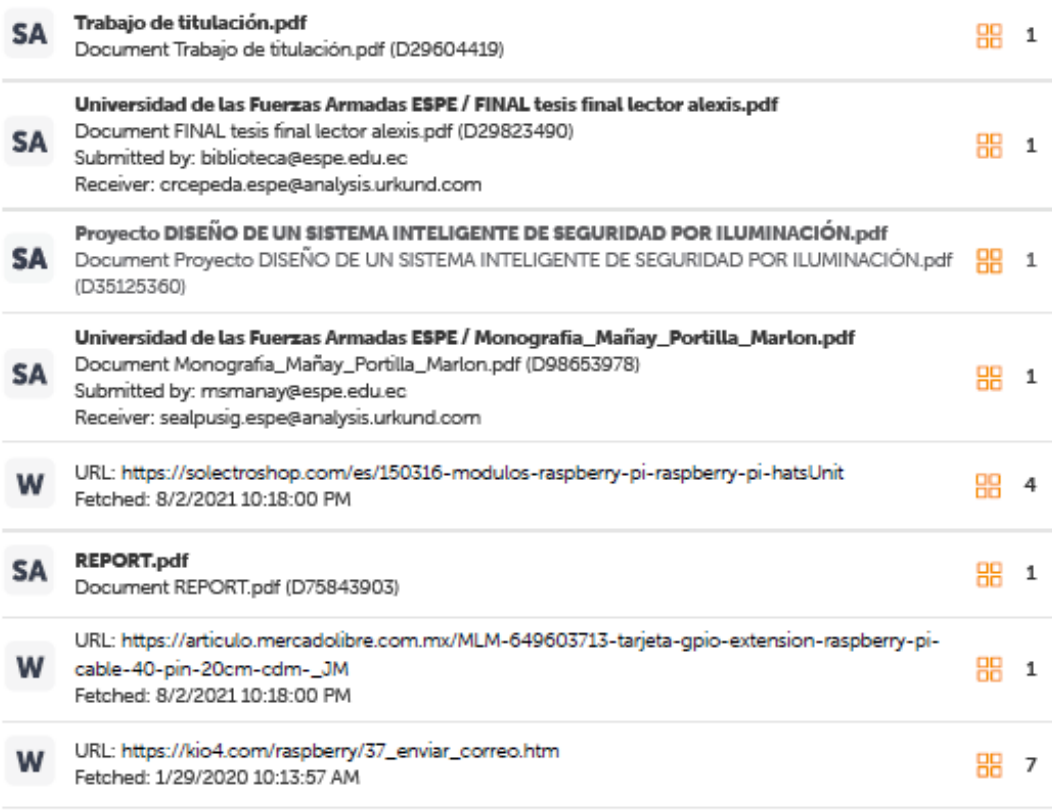

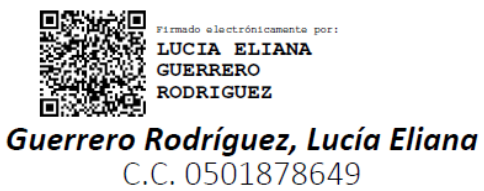

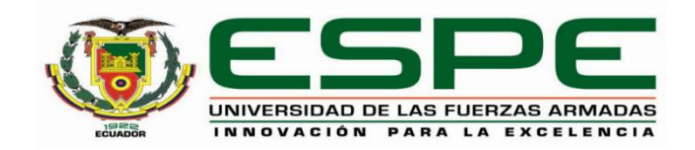

# **DEPARTAMENTO DE ELÉCTRICA Y ELECTRÓNICA**

# **CARRERA DE TECNOLOGÍA SUPERIOR EN AUTOMATIZACIÓN E INSTRUMENTACIÓN**

# **RESPONSABILIDAD DE AUTORÍA**

<span id="page-3-0"></span>Yo, Soria Estévez, Leonardo Gabriel, con cédula de ciudadanía n°1756029730, declaro que el contenido, ideas y criterios de la monografía: Implementación de un sistema automatizado de timbre, cámara y cerradura para mejorar la seguridad en la entrada principal de una vivienda utilizando una placa embebida Raspberry PI 3B+ es de mi autoría y responsabilidad, cumpliendo con los requisitos legales, teóricos, científicos, técnicos, y metodológicos establecidos por la Universidad de las Fuerzas Armadas ESPE, respetando los derechos intelectuales de terceros y referenciando las citas bibliográficas.

Latacunga, 30 de julio 2021

Soria Estévez, Leonardo Gabriel C.C.: 1756029730

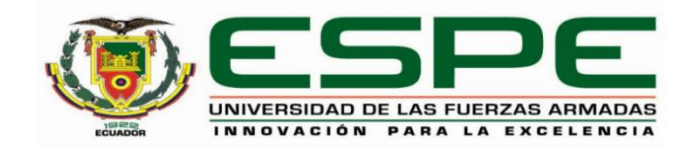

# **DEPARTAMENTO DE ELÉCTRICA Y ELECTRÓNICA CARRERA DE TECNOLOGÍA SUPERIOR EN AUTOMATIZACIÓN E INSTRUMENTACIÓN**

# **AUTORIZACIÓN DE PUBLICACIÓN**

<span id="page-4-0"></span>Yo Soria Estévez, Leonardo Gabriel, autorizo a la Universidad de las Fuerzas Armadas ESPE publicar la monografía: Implementación de un sistema automatizado de timbre. cámara y cerradura para mejorar la seguridad en la entrada principal de una vivienda utilizando una placa embebida Raspberry PI 3B+ en el Repositorio Institucional, cuyo contenido, ideas y criterios son de mi responsabilidad.

Latacunga, 30 de julio 2021

Come

Soria Estévez, Leonardo Gabriel C.C.:1756029730

#### **Dedicatoria**

<span id="page-5-0"></span>A todas aquellas personas, hombres y mujeres valientes que deciden ser quienes escriben su propia historia y la de su nación, a quienes buscan dejar una huella de progreso y superación en las vidas de sus familiares y conocidos además ser un ejemplo a seguir, a quienes buscan hacer de esta una nación prospera, a las personas que constantemente desafían y luchan con y contra sus limitaciones, superando barreras y demostrando que el progreso si es posible cuando se tiene la fortaleza de demostrar de lo que están hechos y que no existen impedimentos cuando se tiene fe, esperanza y confianza en las habilidades de cada uno. A la juventud que lucha y se esfuerza, muchas veces sacrificando momentos especiales, tomando decisiones difíciles con el fin de conseguir un título de educación superior y contribuir con el desarrollo del país y superarse ellos como personas.

#### **Agradecimiento**

<span id="page-6-0"></span>Quisiera expresar un agradecimiento muy especial a mi madre Cecilia por darme todo el apoyo y motivación para seguir adelante, guiándome por el camino correcto y que ahora con gran satisfacción comparto este logro tan especial junto a ella. Además, quiero agradecer a mis docentes de la Universidad de las Fuerzas Armadas, quienes con gran profesionalismo supieron transmitir sus conocimientos y experiencias que me guiaron a ser un profesional y un ser humano, nombres como Paola Calvopiña, Silvia Alpusig, Paola Sandoval, Mildred Cajas, Pablo Pilatasig, Adrián Ávila, han dejado una huella importante en mi vida y mi corazón gracias a su apoyo, ayuda y consejos, gracias por todo.

Me gustaría agradecer de manera muy especial a la Ing. Lucia Eliana Guerrero Rodríguez Tutora del Proyecto por solventar las inquietudes a lo largo de mi proceso de titulación con paciencia y voluntad, además de ser una excelente docente que supo transmitir sus conocimientos en mi proceso de estudio académico y de la cual tuve la oportunidad todas las competencias necesarias en mi desarrollo profesional y humano.

A todos los mencionados, mis más sinceros agradecimientos.

# <span id="page-7-0"></span>Tabla de contenido

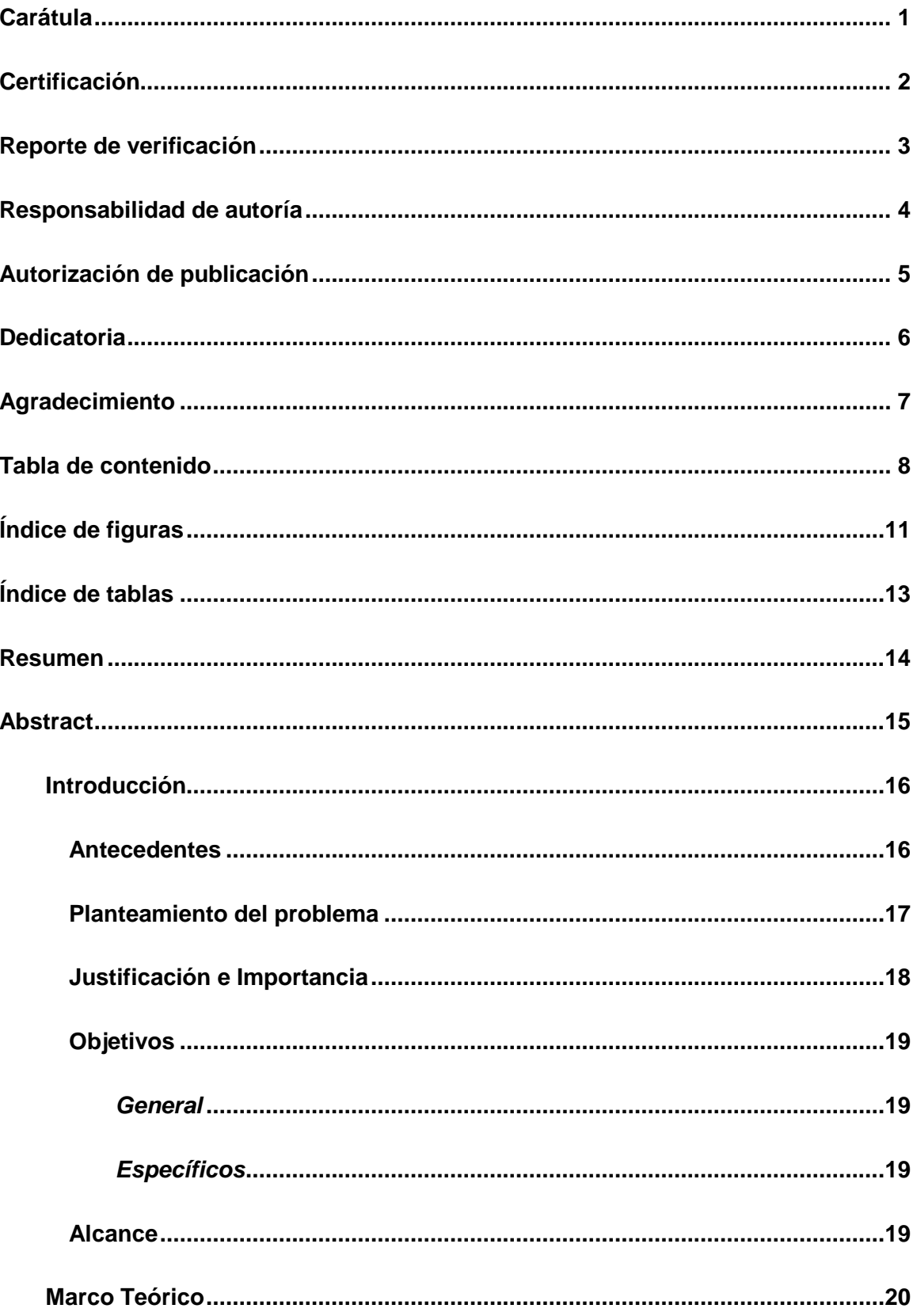

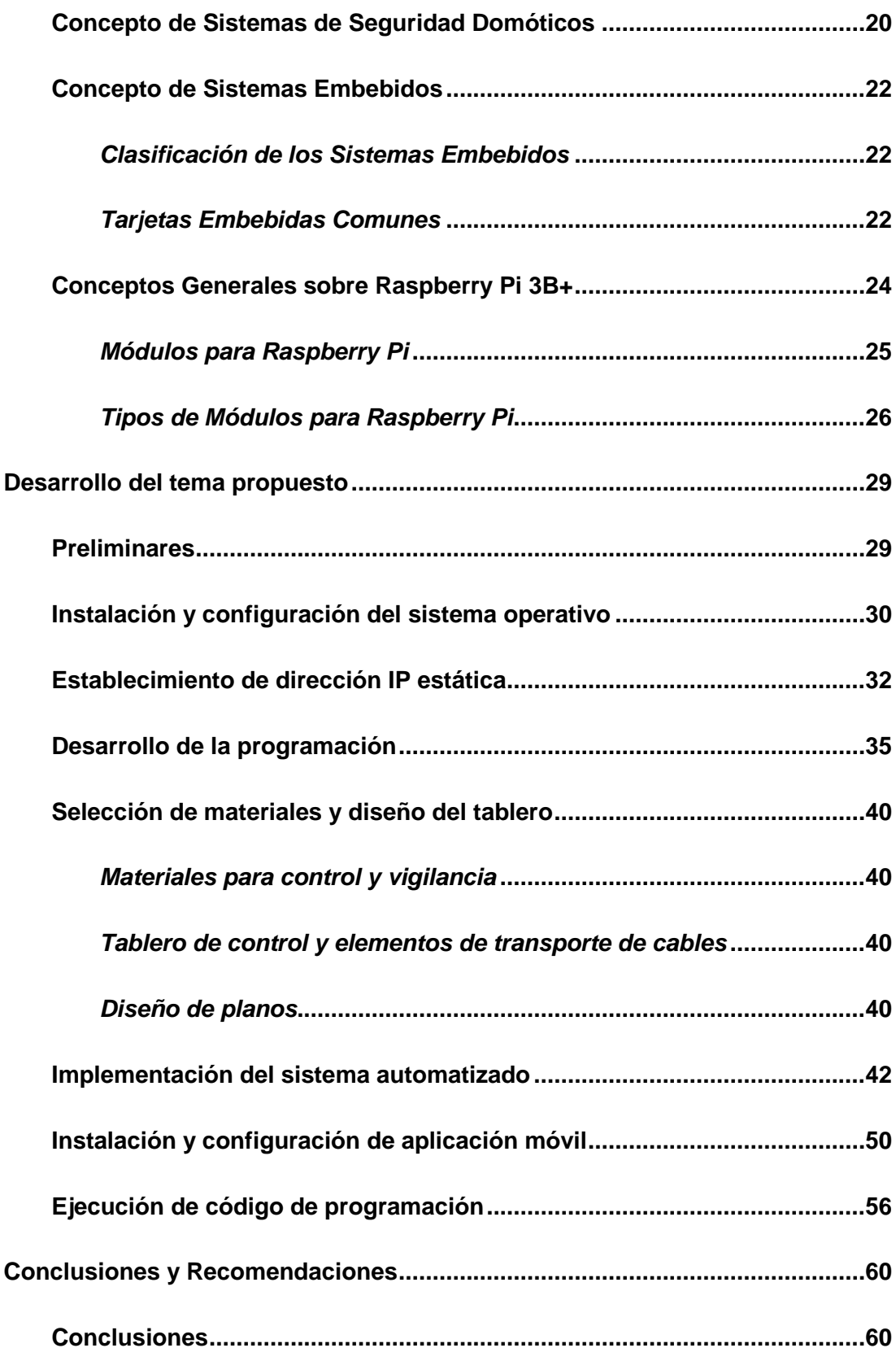

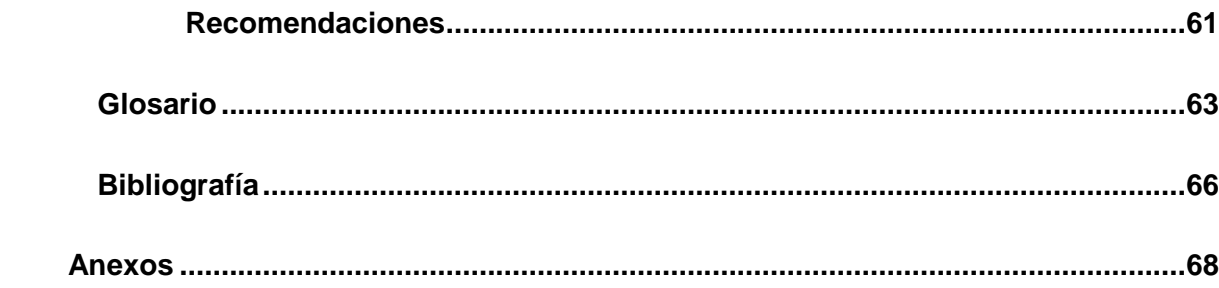

<span id="page-10-0"></span>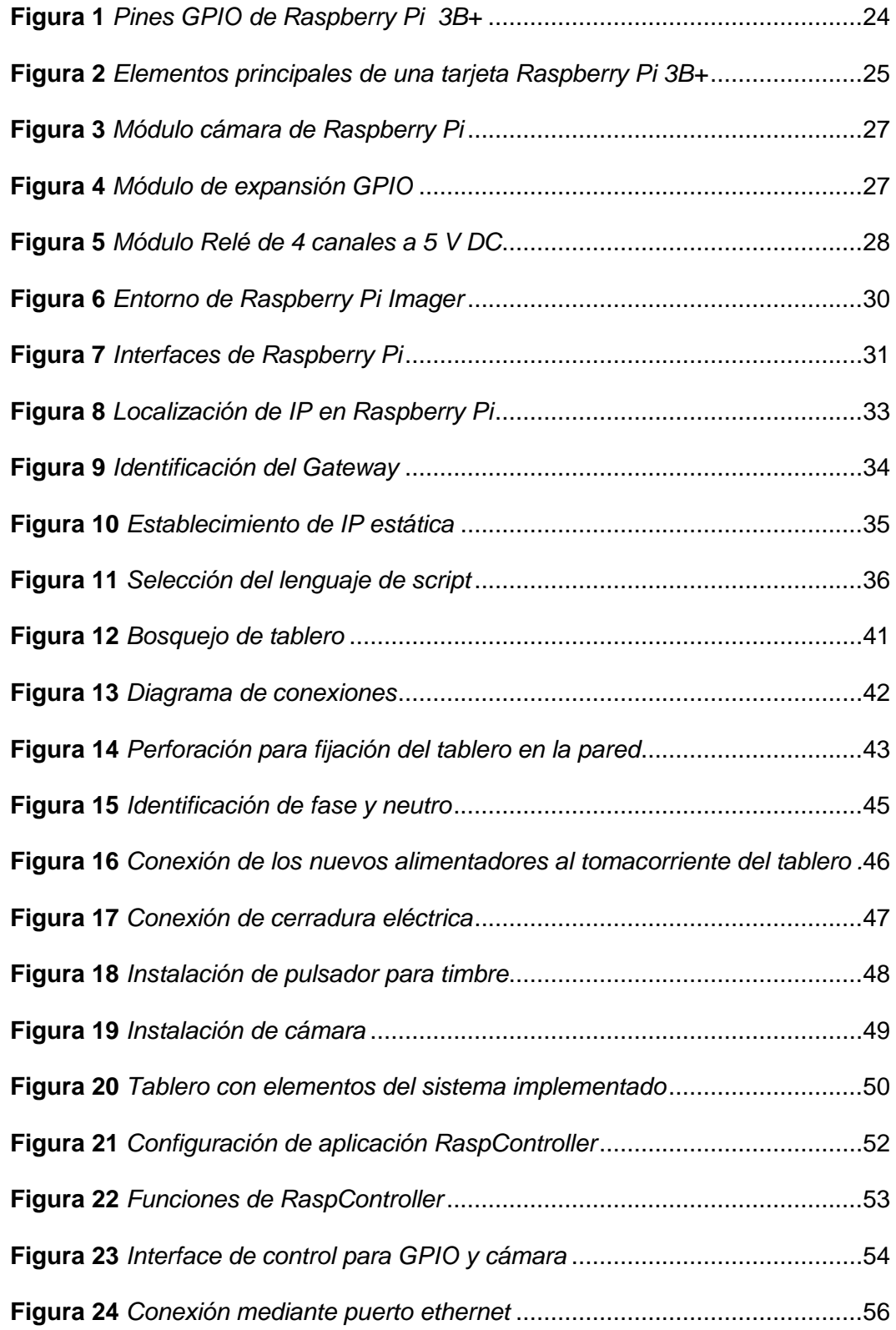

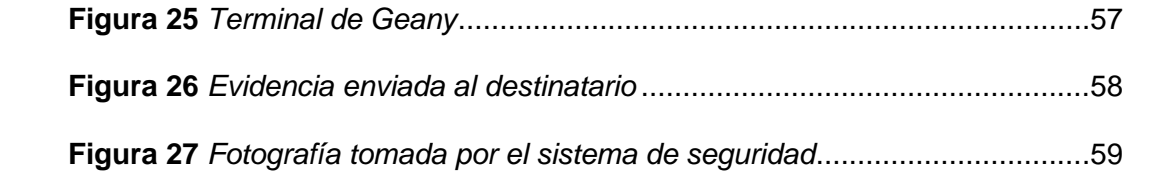

# <span id="page-12-0"></span>**Índice de tablas**

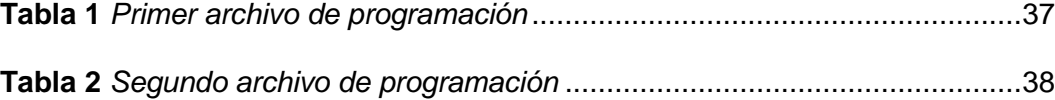

#### <span id="page-13-0"></span>**Resumen**

En el presente trabajo de titulación, se implementa un sistema automatizado, utilizando como controlador una tarjeta embebida Raspberry Pi 3B+, misma que permitirá mejorar la seguridad en la entrada principal de una vivienda ubicada en una parroquia rural de la capital del Ecuador empleando un sistema de timbre, cámara y cerradura eléctrica; el cual será controlado y monitoreado remotamente desde uno o varios smartphones, con el uso de una aplicación móvil de acceso libre. Para el correcto funcionamiento del sistema se activan opciones como SSH que controla remotamente el terminal de comandos de Linux, Cámara para habilitar el puerto CSI a un módulo de Raspberry Pi y VNC para conectar la tarjeta mediante puerto ethernet a otro ordenador. Para el registro y documentación de fotografías que podrían ser utilizadas como evidencia se creó dos archivos de programación, en los cuales se destacan librerías importadas para comunicación y envío de textos e imágenes a correos electrónicos, lectura de subprocesos, habilitación de funciones del sistema y control de pines GPIO. Este sistema, está diseñado para poseer una IP estática, la cual facilita su reconexión en caso de una desconexión por cortes de energía eléctrica, reinicio de la Raspberry Pi o cualquier situación que amerite su desconexión de internet.

Palabras Clave:

- **RASPBERRY PI**
- **DIRECCIÓN IP**
- **SISTEMA AUTOMATIZADO**
- **DOMÓTICA**

#### <span id="page-14-0"></span>**Abstract**

In this degree work, an automated system is implemented, using as controller a Raspberry Pi 3B+ embedded card, which will improve security at the main entrance of a house located in a rural parish of the capital of Ecuador using a system of doorbell, camera and electric lock; which will be controlled and monitored remotely from one or more smartphones, with the use of a mobile application for free access. For the correct operation of the system, options such as SSH that remotely controls the Linux command terminal, Camera to enable the CSI port to a Raspberry Pi module and VNC to connect the card via ethernet port to another computer are activated. For the registration and documentation of photographs that could be used as evidence, two programming files were created, which include imported libraries for communication and sending text and images to emails, reading threads, enabling system functions and control of GPIO pins. This system is designed to have a static IP, which facilitates its reconnection in case of a disconnection due to power outages, restart of the Raspberry Pi or any situation that warrants its disconnection from the Internet.

Keywords:

- **RASPBERRY PI**
- **IP ADDRESS**
- **AUTOMATED SYSTEM**
- **DOMOTICS**

#### **Capítulo I**

#### **1. Introducción**

#### <span id="page-15-1"></span><span id="page-15-0"></span>**1.1 Antecedentes**

En la actualidad los sistemas domóticos, electrónicos y de seguridad han abierto un gran campo de aplicaciones en cualquier tipo de industria o vivienda a nivel mundial, logrando automatizar así desde tareas sencillas hasta más complejas para brindar confianza y confort en los usurarios que deciden implementar sistemas de automatización y control. Actualmente la seguridad domiciliaria forma parte importante dentro del amplio campo que implica la domótica, siendo así implementada principalmente en conjuntos habitacionales, edificios residenciales, hoteles, entre otros. De igual manera se deberían implementar sistemas de seguridad en viviendas particulares o familiares, ya que estas también deberían contar con un sistema que garantice tanto la seguridad de la estructura como la de las personas que habitan en ella. Por tal motivo cierta vivienda ubicada en una parroquia rural de la ciudad de Quito necesita implementar uno de estos sistemas para garantizar el monitoreo y seguridad de la misma debido a la alta tasa de inseguridad que afecta al sector. Por la trascendencia y relevancia del tema se han revisado trabajos como los que se exponen a continuación:

Experiencias investigativas como la de Evelyn Maribeth Araujo Mena (2015), con su trabajo de investigación cuyo tema es "Implementación de un sistema de video vigilancia para los exteriores de la UPS, mediante mini computadores y cámaras Raspberry PI." (Mena, 2015), con el cual demostró la importancia de implementar cámaras de seguridad para el monitoreo y control utilizando mini computadoras de tipo Raspberry Pi.

Trabajos investigativos como los de Jeison Alexander Velázquez Cerda y Anderson José Lazo Ortega (2020) con su trabajo de investigación cuyo tema es "Propuesta de un sistema de seguridad con cámaras y sensores usando tecnología Raspberry-Pi en el colegio Bautista de la Concepción, Masaya en el año 2020" (Jeison Alexander Velázquez Cerda, 2020), cuyo trabajo demostró que se puede realizar sistemas de seguridad los cuales pueden ser monitoreados por medio de distintas plataformas y que puede ser ampliado para muchas otras diversas aplicaciones utilizando la tecnología de Raspberry Pi y que puede ser aplicada en comercios y viviendas debido a su bajo costo y fácil manejo.

Por lo expuesto anteriormente se demuestra que es necesario implementar un sistema de seguridad utilizando una tarjeta embebida Raspberry Pi ya que presenta muchas características favorables en cuanto a prestaciones y características técnicas, además de que ofrece la ventaja de poder actualizar e incrementar la seguridad conforme el avance de la tecnología.

#### <span id="page-16-0"></span>**1.2 Planteamiento del problema**

Una vivienda ubicada en una parroquia rural Yaruquí, perteneciente a la Capital del Ecuador, fue construida con el propósito de ser la estructura principal donde habitarán los dueños de un predio con grandes extensiones de terreno destinadas al cultivo, sin embargo, la vivienda no cuenta con un sistema de seguridad avanzado que garantice el bienestar, especialmente en la entrada principal de la misma y notifique la presencia de una persona ajena a la propiedad, esta inexistencia de control en cuanto a seguridad a dado origen a:

- Ausencia de un sistema de seguridad que alerte a los ocupantes de la vivienda sobre hechos que se estén dando en torno a la misma.
- $\triangleright$  Incertidumbre en los habitantes de la vivienda al no tener un sistema que garantice su seguridad y la de sus bienes materiales en caso de darse un hecho no deseado.

 $\triangleright$  Falta de un sistema de respaldo en la red que guarde evidencias que garanticen una prueba sustentable en caso de cometerse un atraco a la vivienda.

De no solucionarse lo antes mencionado seguirá existiendo una ineficiente seguridad en la vivienda lo que pone en peligro tanto bienes materiales como la integridad de los ocupantes.

Por lo expuesto es necesario que en dicha vivienda se implemente un sistema de seguridad que garantice el bienestar de los bienes y habitantes de la estructura, además de que notifique con evidencias la presencia de personas ajenas a la propiedad.

#### <span id="page-17-0"></span>**1.3 Justificación e Importancia**

Debido al avance tecnológico en el campo de seguridad, gran cantidad de viviendas a nivel nacional cuentan con sus propios sistemas que garantizan el bienestar y la integridad de la estructura, así los habitantes tienen un control total de los acontecimientos que suceden en torno a dicha vivienda.

La implementación de un sistema de seguridad que garantice el bienestar de los bienes y habitantes de la vivienda ubicada en la parroquia Yaruquí permitirá que:

- $\triangleright$  Los habitantes logren tener tranquilidad ya que su ingreso principal está siendo monitoreado constantemente.
- En caso de darse un hecho no deseado los propietarios contarán con evidencia respaldada en la red que ayude en la identificación de los atracadores.
- La vivienda se mantendrá como una estructura segura y servirá de ejemplo para aplicar sistemas similares en la zona.

Se beneficiarán del presente proyecto los dueños de la vivienda ubicada en la parroquia Yaruquí, porque al implementar este proyecto el ingreso principal a la misma

se encontrará constantemente monitoreado, además de que se contará con un respaldo en caso de suceder un acto delincuencial.

#### <span id="page-18-0"></span>**1.4 Objetivos**

#### <span id="page-18-1"></span>**1.4.1 General**

Implementar un sistema automatizado de timbre, cámara y cerradura para mejorar la seguridad en la entrada principal de una vivienda utilizando una placa embebida Raspberry Pi 3B+.

#### <span id="page-18-2"></span>**1.4.2 Específicos**

- Investigar sistemas domóticos de seguridad que utilicen una tarjeta Embebida Raspberry Pi 3B+.
- Implementar un sistema de seguridad automatizado controlado por una Raspberry Pi 3B+.

#### <span id="page-18-3"></span>**1.5 Alcance**

El presente proyecto se implementará en la entrada principal de una vivienda ubicada en la parroquia Yaruquí perteneciente a la ciudad de Quito.

En el desarrollo del proyecto se generará un sistema de seguridad eficiente, mediante la instalación de un circuito automatizado de timbre, cámara y cerradura que realizaran el monitoreo y notificación utilizando como controlador una tarjeta embebida Raspberry Pi.

Finalmente se desarrollará el proyecto en base a dispositivos capaces de brindar la mayor seguridad a la estructura, además de una gran facilidad de uso para los habitantes de la vivienda.

#### **Capítulo II**

#### **2. Marco Teórico**

#### <span id="page-19-1"></span><span id="page-19-0"></span>**2.1 Concepto de Sistemas de Seguridad Domóticos**

Un sistema de domótica para seguridad, es aquel que integra cualquier sistema de seguridad tradicional, con los sistemas de domótica. De esta forma se pueden unir a otras instalaciones de la vivienda o negocio que también están domotizadas, y ofrecer grandes posibilidades a los usuarios.

En el mercado existen muchos sistemas de seguridad aplicados al campo de la domótica entre los cuales se pueden destacar: videoporteros, alarmas, detectores de movimiento, barrera de rayos infrarrojos, Vigilancia por cámaras IP, detectores de desastres, botón de pánico, etc. (Carbonell, 2021)

#### **Definición de Videoporteros**

Los videoporteros están formados por dos equipos, una placa colocada en el exterior que se utiliza para llamar y un monitor o teléfono dentro de la vivienda para dar acceso. Las principales funciones son la comunicación entre el exterior y el interior de la vivienda y controlar las entradas.

Los videoporteros digitales están preparados para la evolución tecnológica, mejorando las interferencias a nivel de audio y vídeo. La cámara que está instalada en el exterior tiene mejor campo de visión, mejorando la claridad de la imagen, gracias a los nuevos equipos que se utilizan.

Los videoporteros de última generación son la evolución de los videoporteros digitales, permitiendo realizar funciones más inteligentes, controlando el acceso desde el móvil a la vivienda y tener disponible un registro de quién entra o sale del recinto. (Grupo Sinelec, 2020)

#### **Cámaras de Vigilancia**

Las cámaras de vigilancia son las encargadas de grabar todo lo que puede ocurrir en una casa o negocio. Contar con este tipo de cámara puede proporcionar sensación de seguridad y protección. En la actualidad, disponer de una cámara de vigilancia puede ser una solución para mantenerse protegido. El desarrollo de la tecnología ha logrado que el sector de la seguridad disponga de equipos eficientes y con diversas funcionalidades.

Actualmente se pueden encontrar una gran variedad de cámaras de seguridad entre las cuales se pueden destacar:

- Cámaras de interior las cuales principalmente son de uso doméstico.
- Cámaras infrarrojas utilizadas en ambientes con poca iluminación, pueden grabar tanto en día como en noche gracias a sus infrarrojos en blanco y negro.
- Cámaras antivandálicas implementadas principalmente en zonas con alta concurrencia de personas.
- Cámaras IP las cuales presentan una gran ventaja ya que se encuentran conectadas a internet permitiendo así monitorear el entorno desde cualquier parte del mundo.
- Cámaras con movimiento y zoom son usadas principalmente cuando una persona monitorea grandes espacios que se están vigilando y siguen una ruta de movimiento. (Marketing Grupo Acacio, 2019)

#### **Cerradura Eléctrica**

Uno de los aspectos de la seguridad más común, ya sea en el entorno doméstico o profesional, es el tipo de cerradura que usa la puerta de entrada. Una cerradura eléctrica es un sistema electromecánico que permite la apertura o el cierre de una puerta mediante el uso de corriente. Este tipo de cerraduras tienen la posibilidad de ser usadas remotamente, suelen tener un precio más elevado que las convencionales, pero ofrecen una mayor seguridad y confort. (Novolec, 2018)

#### <span id="page-21-0"></span>**2.2 Concepto de Sistemas Embebidos**

Los sistemas embebidos, también llamados sistemas empotrados, son sistemas operativos creados con el fin de ser controlados por microprocesadores o microcontroladores, de igual manera a los sistemas normales, pero llevados a un fin completamente sistematizado y sin llevar a tantas tareas, mejor dicho, sistemas que cumplen con una tarea en específico. Tal es el caso de un creador de sistemas embebidos de open source llamado Arduino, éste por lo regular ejecuta las tareas que se quieren llevar a cabo en un archivo ".ino" el cual está creado con base en c++, esto con el fin de mencionar uno de los sistemas de Hardware más populares en estos tiempos.

#### **2.2.1 Clasificación de los Sistemas Embebidos**

<span id="page-21-1"></span>Los sistemas embebidos se clasifican en: Sistemas embebidos pequeños (SES), y sistemas embebidos grandes (LES), dentro de los cuales se pueden encontrar actuadores, sensores, y módulos E/S, los cuales se incluyen dentro de las principales funciones de los mismos, por lo regular tienen como tarea satisfacer necesidades específicas tales como los celulares, routers, reproductores multimedia, sistemas satelitales, sistemas de seguridad, etc. (Azul Web, 2015)

#### **2.2.2 Tarjetas Embebidas Comunes**

<span id="page-21-2"></span>Entre las tarjetas embebidas que se pueden encontrar en el mercado, cabe mencionar las siguientes:

#### **Arduino**

[Arduino](https://arduino.cl/categoria-producto/arduino/) es una plataforma de desarrollo basada en una placa electrónica de hardware libre que incorpora un microcontrolador reprogramable y una serie de pines

hembra. Estos permiten establecer conexiones entre el microcontrolador y los diferentes sensores y actuadores de una manera muy sencilla (principalmente con cables dupont). (Arduino, 2021)

#### **Raspberry Pi**

La Raspberry Pi es una computadora de bajo costo y con un tamaño compacto, del tamaño de una tarjeta de crédito, puede ser conectada a un monitor de computador o un TV, y usarse con un mouse y teclado estándar. Es un pequeño computador que posee un sistema operativo Linux capaz de permitirle a las personas de todas las edades explorar la computación y aprender a programar lenguajes como Scratch y Python. Es capaz de hacer la mayoría de las tareas típicas de un computador de escritorio, desde navegar en internet, reproducir videos en alta resolución, manipular documentos de ofimática, hasta ejecutar juegos.

Además, la Raspberry Pi tiene la habilidad de interactuar con el mundo exterior, puede ser usada en una amplia variedad de proyectos digitales, desde reproductores de música y video, estaciones meteorológicas, sistemas de seguridad, etc. (Raspberry.Pi, 2021)

#### **•** BeagleBone

BeagleBone es una tarjeta de desarrollo de bajo costo desarrollada por la organización Beagleboard.org, la cual está enfocada en estimular el uso de software y hardware open source, así como el conocimiento y el intercambio de ideas.

Es una plataforma que corre bajo un sistema operativo Linux, y que cuenta con diversas entradas y salidas de propósito general, las cuales cuentan con funciones entre las que se encuentran (I/O Digitales, Entradas Analógicas, Salidas con PWM, soporte para I2 & SPI). Además, cuenta con un puerto ethernet para la comunicación en red con

otros dispositivos y un puerto USB 2.0 para propósitos generales. (Mecatrónica UASLP, 2014)

#### <span id="page-23-0"></span>**2.3 Conceptos Generales sobre Raspberry Pi 3B+**

La placa más popular en la actualidad es la tarjeta Raspberry Pi 3B+ por lo cual a continuación se detallan algunas de sus características y funcionalidades.

La Raspberry Pi 3 B+ cuenta con un GPIO de 40 pines, el cual permite el contacto con el mundo exterior, tanto por sensores como con actuadores, en este punto es importante conocer que el GPIO de Raspberry trabaja con un nivel de 3.3V, así que si se quiere conectar sensores que operan a 5V se necesita un conversor de niveles lógicos, el recomendado es el [MCI00582.](https://www.mcielectronics.cl/shop/product/conversor-de-niveles-logicos-10061) Debido a que el procesador de la Raspberry Pi no tiene un conversor de analógico-digital integrado, si se quiere leer sensores analógicos en lugar de usar un conversor ADC externo, se puede utilizar este circuito integrado. Además, cuenta con puertos de comunicación I2C, SPI y UART.

#### <span id="page-23-1"></span>**Figura 1**

*Pines GPIO de Raspberry Pi 3B+*

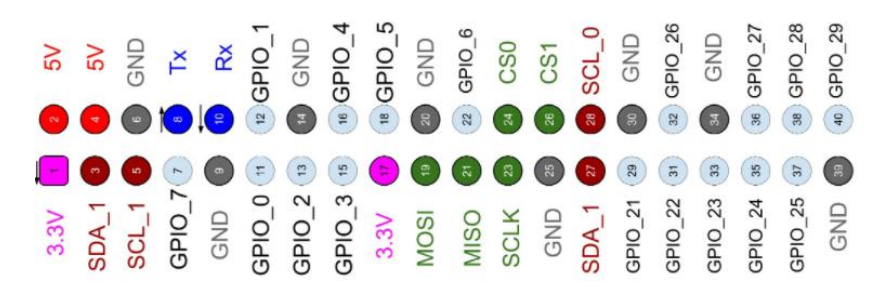

*Nota.* La figura representa la distribución de los 40 pines GPIO de una Raspberry Pi 3B+. Tomado de *HETPRO Herramientas Tecnológicas Profesionales* por Dr. Rubén Estrada Marmolejo, 2021, Hetpro.

La Raspberry Pi 3B+ además cuenta con conexiones tradicionales como son puertos USB, conector de red ethernet, Jack de 3.5mm, puerto HDMI, puerto para

memoria microSD y un conector micro-usb para la alimentación. También se pueden destacar los puertos especiales para cámara y pantalla. (Raspberry.Pi, 2021)

#### <span id="page-24-1"></span>**Figura 2**

*Elementos principales de una tarjeta Raspberry Pi 3B+*

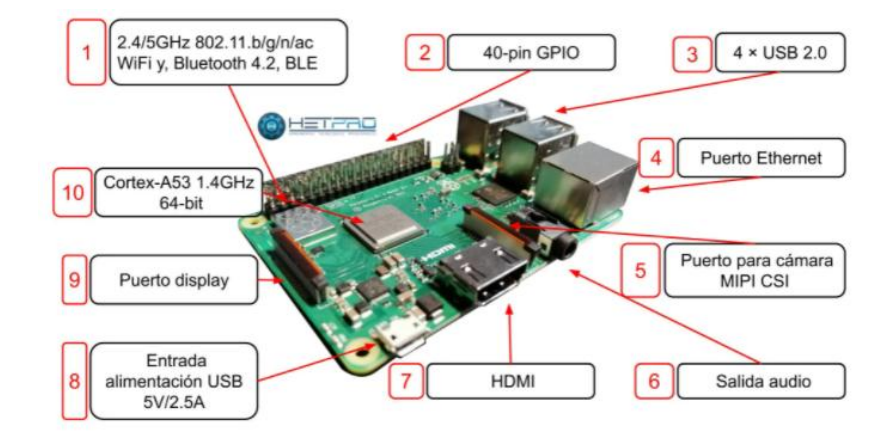

*Nota.* La figura representa los 10 elementos principales de una tarjeta embebida Raspberry Pi 3B+ en los que se destacan sus puertos, tipo de procesador y conexiones Wifi y Bluetooth. Tomado de *HETPRO Herramientas Tecnológicas Profesionales* por Dr. Rubén Estrada Marmolejo, 2021, Hetpro.

#### **2.3.1 Módulos para Raspberry Pi**

<span id="page-24-0"></span>Los HATs de Raspberry Pi o también llamados módulos son un elemento esencial para el ecosistema de la fundación Raspberry. Son las placas de expansión que en el mundo de Arduino se llamarían escudos, pero dada la potencia de los Pi muy a menudo abren un abanico aún más amplio de aplicaciones. Los Pi HATs de Raspberry tienen un pinout GPIO de 40 pines que permite colocarlos prácticamente en todas las placas de Raspberry Pi. Los "shields" para el formato Raspberry Zero suelen denominarse pHATs. (Solectro, 2021)

#### **2.3.2 Tipos de Módulos para Raspberry Pi**

<span id="page-25-0"></span>Los HATs podrían dividirse en entrada (sensores), salida (actuadores) y placas adaptadoras, sin embargo, muchos HATs en el mercado realmente combinan todas estas funciones (especialmente los HAT enfocados a la IoT). Las categorías clave por aplicación incluirían muy probablemente placas de motor/servo (que permiten el movimiento), placas de sensores (que permiten recoger información sobre el entorno de la placa, incluida la temperatura, la presión, la ubicación actual, los gestos, la luz y muchos otros), la comunicación (a través de la gama de protocolos desde el bluetooth hasta el Wifi), los HATs de audio y visualización. (Solectro, 2021)

#### **Módulo de cámara Raspberry Pi**

El módulo de cámara de la placa Raspberry Pi es de un canal, 8 megapíxeles y admite interfaz de bus CSI-2. Tiene una captura de velocidad de cuadro máxima de 30fps. Esta placa de cámara de alta definición (HD) se conecta a cualquier Raspberry Pi o módulo de computación, lo que le permite crear vídeos HD y fotografías. Utiliza el sensor de imagen IMX219PQ de Sony, que ofrece imágenes de vídeo de alta velocidad y alta sensibilidad. También ofrece una reducción de la contaminación de la imagen, como el ruido de patrón fijo y manchas. Para conectar el módulo de cámara a pi, se conecta un cable plano de 15cm a las ranuras del módulo directamente en el puerto de interfaz serie (CSI) de la cámara Pi. Una vez conectado, se puede acceder a la placa de la cámara a través de la capa de abstracción multimedia (MMAL) o las API de vídeo para Linux (V4L). (RS, 2020)

<span id="page-26-0"></span>*Módulo cámara de Raspberry Pi*

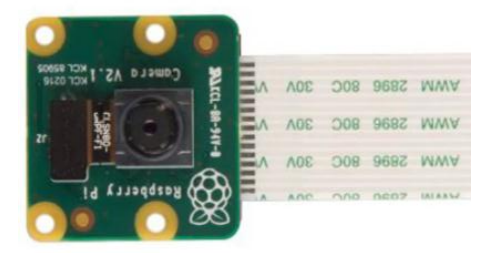

*Nota.* La figura representa un módulo de cámara para Raspberry Pi con su cable de 15 terminales. Tomado de (RS, 2020)

# **Tarjeta GPIO Extensión Raspberry Pi**

Es una tarjeta en forma de "T" para conexión de GPIO de Raspberry 2 y 3 hacia el Protoboard. Cuando se utilizan los pines de GPIO para interfaz con hardware de cualquier tipo hay que poner mucho cuidado para no dañar la propia Raspberry Pi. Es muy importante comprobar los niveles de tensión y la corriente solicitada. (Unit Electronics, 2021)

# <span id="page-26-1"></span>**Figura 4**

*Módulo de expansión GPIO*

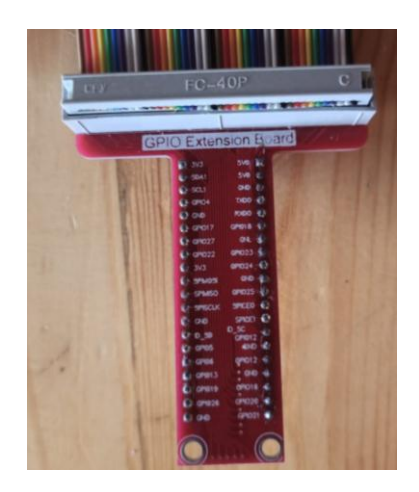

*Nota.* La figura representa un módulo de expansión de 40 pines GPIO de una Raspberry

Pi 3B+ conectado a un bus de datos.

#### **Módulo Relé 5V con 4 canales**

Estos módulos son ideales para controlar cargas tanto de AC como DC pueden ser controlados fácilmente con un microcontrolador MCU o con las placas de Arduino y Raspberry. Los módulos tienen un Jumper Switch para configurar la activación de los relevadores ya sea con un pulso Alto – HIGH o Bajo – LOW, cuenta con borneras para conectar en los pines D+ y D- el voltaje de operación de 5V DC.(Unit Electronics, 2021)

# <span id="page-27-0"></span>**Figura 5**

*Módulo Relé de 4 canales a 5 V DC*

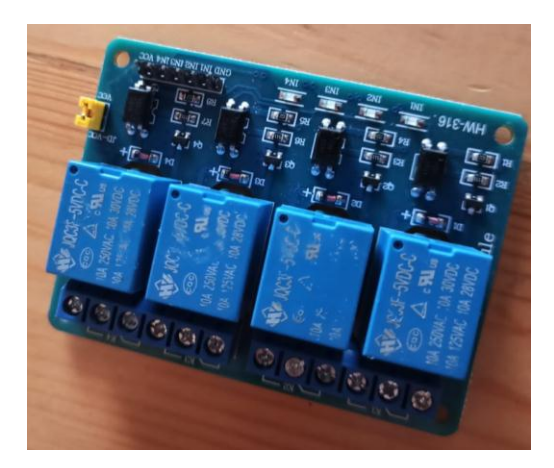

*Nota.* La figura representa un módulo relé de 4 canales con alimentación de 5 VDC modelo HW-316.

#### **Capítulo III**

#### **3. Desarrollo del tema propuesto**

#### <span id="page-28-1"></span><span id="page-28-0"></span>**3.1 Preliminares**

En el tema propuesto se ha implementado un sistema automatizado de timbre, cámara y cerradura en una vivienda ubicada en la parroquia de Yaruquí perteneciente a la capital del Ecuador.

En el presente capítulo se detalla paso a paso la implementación de este sistema utilizando como controlador una tarjeta embebida Raspberry Pi 3 B+ debido a sus características y buenas prestaciones.

Para la implementación de este sistema se deberá instalar un sistema operativo oficial de la marca Raspberry que cuente con un entorno Linux, seguido de ello se realizará una programación en la tarjeta embebida utilizando lenguaje Python y habilitando algunas opciones como lo son VNC, SSH y Cámara.

El sistema está conformado por un circuito en el cual se controla una cerradura eléctrica mediante el uso de un módulo relé de 5V, vigilancia constante con una cámara oficial de la marca Raspberry Pi y un timbre que funciona como alerta para los ocupantes de la vivienda además de enviar órdenes al controlador para tomar una fotografía.

Ya que se requieren evidencias en caso de suceder atracos o actos no deseados el controlador enviará cada evidencia tomada a un correo seleccionado para así tener pruebas sustentables en caso de necesitarlas. Además, Raspberry al ser una placa de desarrollo muy popular tiene a disposición gran cantidad de aplicaciones móviles disponibles para tener un monitoreo y control sobre el sistema propuesto.

#### <span id="page-29-0"></span>**3.2 Instalación y configuración del sistema operativo**

Uno de los elementos que componen la tarjeta embebida Raspberry Pi, es la microSD, misma que funciona como la memoria destinada para la instalación del sistema operativo, además de que es considerada el disco duro del mini computador por así decirlo.

El sistema operativo a instalarse es Linux, además es completamente gratuito y se le puede conseguir de forma muy sencilla en la página oficial de Raspberry. Para ello se hace uso de la herramienta de "Raspberry Pi Imager" la cual se encarga de escribir este sistema en la tarjeta microSD.

#### <span id="page-29-1"></span>**Figura 6**

### *Entorno de Raspberry Pi Imager*

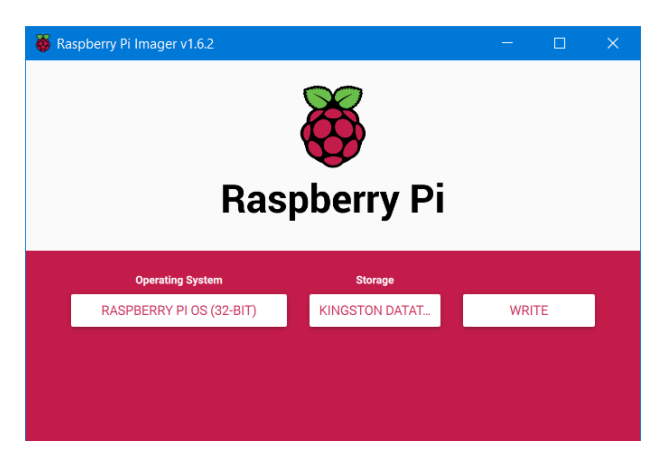

*Nota.* La figura representa la interfaz gráfica de la aplicación Raspberry Pi Imager, encargada de escribir el sistema operativo en la micro-SD.

Cuando el sistema operativo se encuentre escrito en la tarjeta se procede a conectar en la Raspberry Pi periféricos de entrada y salida como son mouse, teclado los cuales se conectan en los puertos USB y una pantalla que se conecta en el puerto HDMI.

Una vez que se conecte la Raspberry Pi a la fuente de alimentación se visualizará en la pantalla una serie de pasos los cuales son principalmente configuraciones básicas como asignación de usuario y creación de una contraseña, designación de ubicación, conexión a la red local y descarga de complementos necesarios.

Una vez terminada la configuración básica inicial se deberá habilitar algunas funciones esenciales que se van a necesitar para el desarrollo de este sistema, la primera es habilitar la función SSH, la cual permite tener acceso remotamente al terminal de comandos que maneja el sistema operativo Linux, como segunda opción se debe habilitar la función VNC, la cual permite acceder al entorno de la Raspberry Pi mediante una conexión física de ethernet, esto gracias a la dirección IP que es proporcionada automáticamente cuando se conecte a la red de internet local, como última opción se habilitará la función de cámara la cual permitirá acceder a este módulo que se encontrará conectado en el puerto CSI.

#### <span id="page-30-0"></span>**Figura 7**

#### *Interfaces de Raspberry Pi*

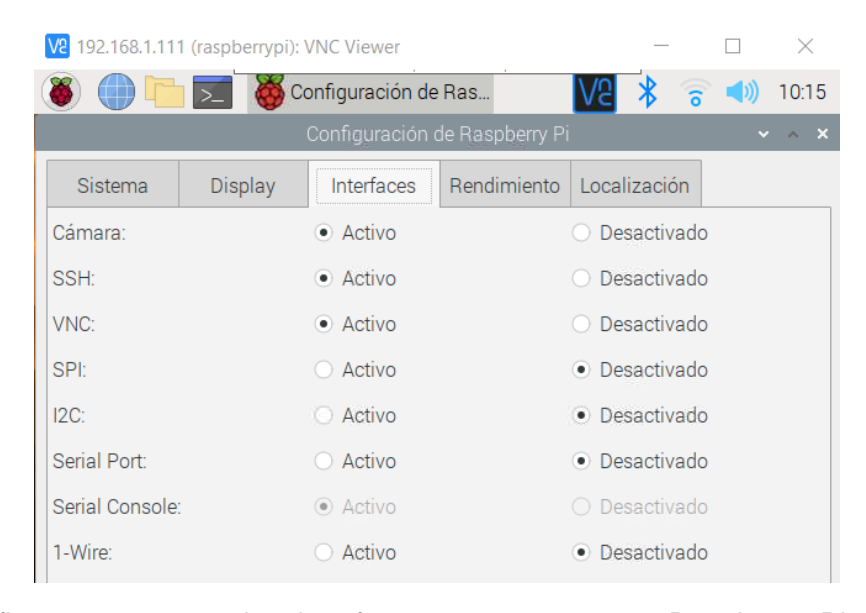

*Nota.* La figura representa las interfaces que posee una Raspberry Pi 3B+ en su configuración, aquí se pueden habilitar o deshabilitar protocolos de comunicación y activación o desactivación de puertos.

#### <span id="page-31-0"></span>**3.3 Establecimiento de dirección IP estática**

Las direcciones IP son un conjunto de números asignados aleatoriamente por el router a cada dispositivo que se conecte a él, siendo así una manera de describir que una dirección IP es la ubicación numérica del dispositivo en la red de internet.

Generalmente estas direcciones son variables, es decir, cada que un dispositivo se conecte al router éste le asignará una nueva dirección IP, por ello se las conoce como direcciones dinámicas. Debido a que la Raspberry Pi se encontrará funcionando como un controlador conectado permanentemente a la red y que su control se basa principalmente accediendo a su dirección IP, esta deberá contar con una que sea estática, es decir que, aunque la tarjeta se desconecte de la fuente de alimentación y salga de la conexión a internet, al volver a conectarla e iniciarla la dirección IP que le asignará el router será la misma que tenía antes facilitando así el control del sistema implementado.

Para establecer la dirección IP estática en la Raspberry Pi primero se debe conocer cuál es la dirección que posee en ese instante, además se deberá saber cuál es la Gateway que posee. Para acceder a esta información se deben ejecutar dos comandos en el terminal.

El primer comando para identificar la dirección IP es "*ifconfig*", al escribir y acceder al terminal de comandos se desplegará una gran cantidad de información referente a la conexión mediante Wifi o ethernet, siendo así que la dirección IP de ese momento serán los números que se encuentren en "*inet*" en el grupo de "*wlan0*" ya que la tarjeta se encuentra conectada a Wifi, en caso de estar conectada a internet mediante cable ethernet la dirección IP será la que se encuentre en el grupo "*eth0*" como se describe a continuación.

<span id="page-32-0"></span>*Localización de IP en Raspberry Pi*

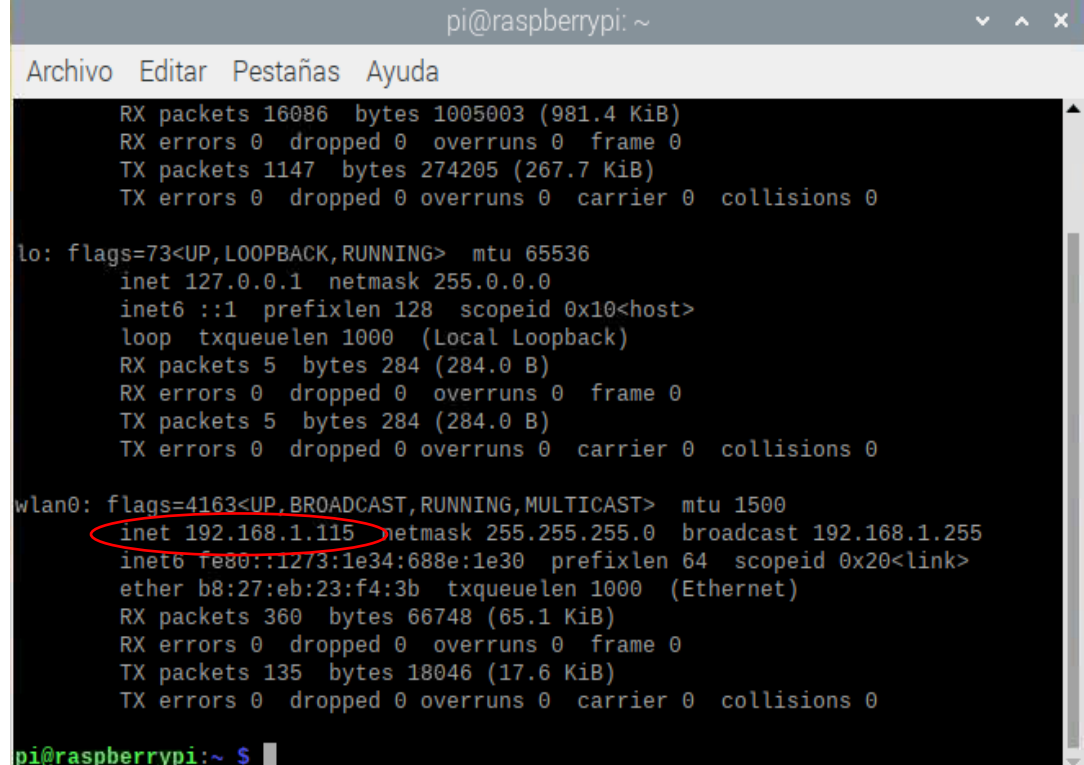

*Nota.* La figura representa la información obtenida acerca de la dirección IP que posee la tarjeta Raspberry Pi 3B+, conectada mediante una red Wifi.

El segundo comando se utilizará para identificar el Gateway, que es la puerta de enlace que sirve para conectar dos dispositivos con protocolos y arquitecturas diferentes, en este caso el router y la Raspberry Pi; esta dirección es importante conocerla porque se la utilizará para designar el nombre de dominio del router y su dirección estática.

Para ello en el terminal de comandos se ejecutará "*route -ne*" y ahí se obtendrá la información sobre esta puerta de enlace, generalmente en la columna que le corresponde solamente se encontrará una dirección y las demás estarán con número 0 como se muestra a continuación.

<span id="page-33-0"></span>*Identificación del Gateway*

| pi@raspberrypi: ~                                                                                                    | $\vee$ $\wedge$ X                            |
|----------------------------------------------------------------------------------------------------|----------------------------------------------|
| Archivo Editar Pestañas Ayuda                                                                                                    |                                              |
| inet 127.0.0.1 netmask 255.0.0.0<br>inet6 ::1 prefixlen 128 scopeid 0x10 <host><br/>loop txqueuelen 1000 (Local Loopback)<br/>RX packets 5 bytes 284 (284.0 B)<br/>RX errors 0 dropped 0 overruns 0 frame 0<br/>TX packets 5 bytes 284 (284.0 B)<br/>TX errors 0 dropped 0 overruns 0 carrier 0 collisions 0<br/>wlan0: flags=4163<up,broadcast,running,multicast> mtu 1500<br/>inet 192.168.1.115 netmask 255.255.255.0 broadcast 192.168.1.255<br/>inet6 fe80::1273:1e34:688e:1e30    prefixlen 64    scopeid 0x20<link/><br/>ether b8:27:eb:23:f4:3b txqueuelen 1000 (Ethernet)<br/>RX packets 360 bytes 66748 (65.1 KiB)<br/>RX errors 0 dropped 0 overruns 0 frame 0<br/>TX packets 135 bytes 18046 (17.6 KiB)<br/>TX errors 0 dropped 0 overruns 0 carrier 0 collisions 0</up,broadcast,running,multicast></host> |                                              |
| pi@raspberrypi:~ \$ route -ne<br>Kernel IP routing table                                                                                                    |                                              |
| Genmask<br>Destination Gateway                                                                                                    | Flags MSS Window irtt Iface                  |
| $0.0.0.0$ 192.168.1.254 $0.0.0.0$                                                                                                    | UG 0 0 0 0 wlan0                             |
|                                                                                                    |                                              |
|                                                                                                    | $\Theta$ $\Theta$<br>0 wlan0<br>$\mathbf{U}$ |
| $pi@raspberrypi:~$ \$                                                                                                    |                                              |

*Nota.* La figura representa la información obtenida acerca de la Gateway o puerta de enlace que posee la tarjeta Raspberry Pi 3B+.

Para establecer la IP estática que necesita la tarjeta en el mismo terminal de comando se deberá escribir "*sudo nano /etc/dhcpcd.conf*", al ejecutar, se accede a un archivo que principalmente contiene información sobre las conexiones a la red, para ello al final del archivo se deberá agregar el tipo de interface que se quiere utilizar, la dirección IP estática que se le va a asignar, una dirección estática del router y un nombre de dominio para el mismo, para guardar la información se debe pulsar "*ctrl+O*" y para salir "*ctrl+X*".

Es importante mencionar que la IP estática deberá estar seguida de "*/24*" como se muestra a continuación.

<span id="page-34-1"></span>*Establecimiento de IP estática*

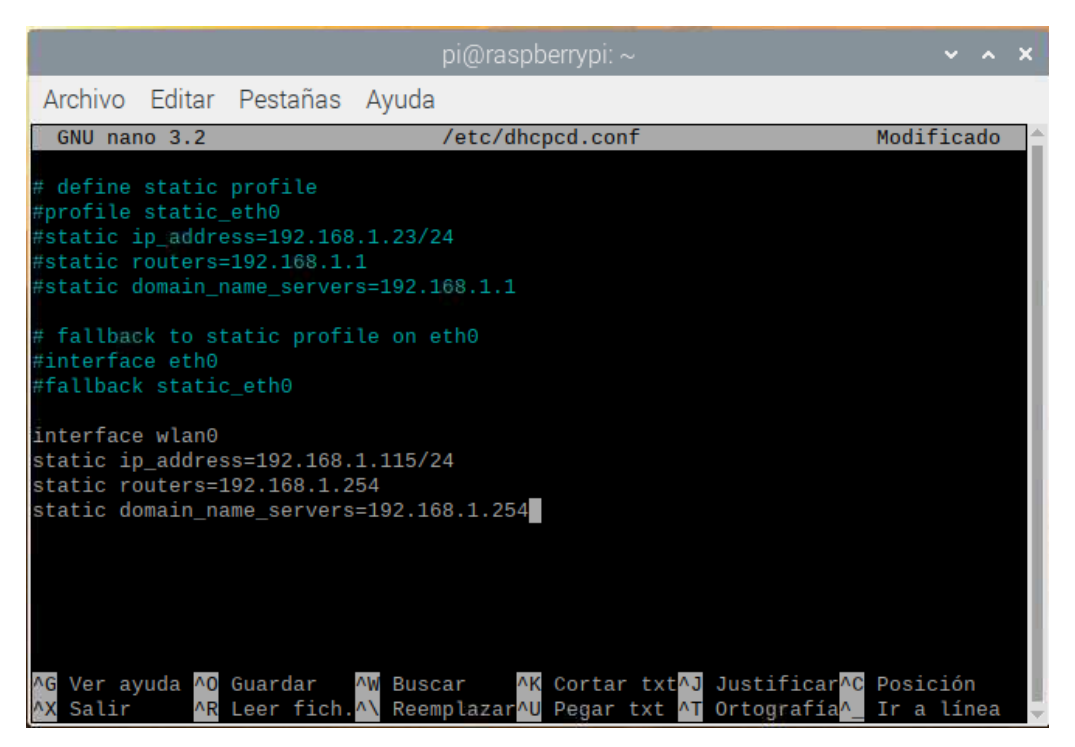

*Nota.* La figura representa la información necesaria para establecer una IP estática en una Raspberry Pi 3B+.

Ya modificada esta información y guardados los cambios en el archivo, lo único que se debe realizar para que la configuración se guarde correctamente es reiniciar la Raspberry Pi. Luego de ello, para comprobar los cambios se deberá acceder a la información utilizando el comando "*if config wlan0*" donde se mostrará la dirección IP asignada y que ésta no ha cambiado a pesar de haber reiniciado el dispositivo y que la tarjeta se desconectó y conectó nuevamente a la red de internet local.

#### <span id="page-34-0"></span>**3.4 Desarrollo de la programación**

Para cumplir con el propósito del sistema se diseñó un código de programación en lenguaje Python utilizando el programa "Geany". Cabe mencionar que al querer empezar un nuevo proyecto se debe seleccionar el tipo de lenguaje de script que se desea en el archivo y para programación en lenguaje Python es la opción "Archivo de fuente Python", el archivo creado se guardará con ".py" como se muestra a continuación.

# <span id="page-35-0"></span>**Figura 11**

*Selección del lenguaje de script*

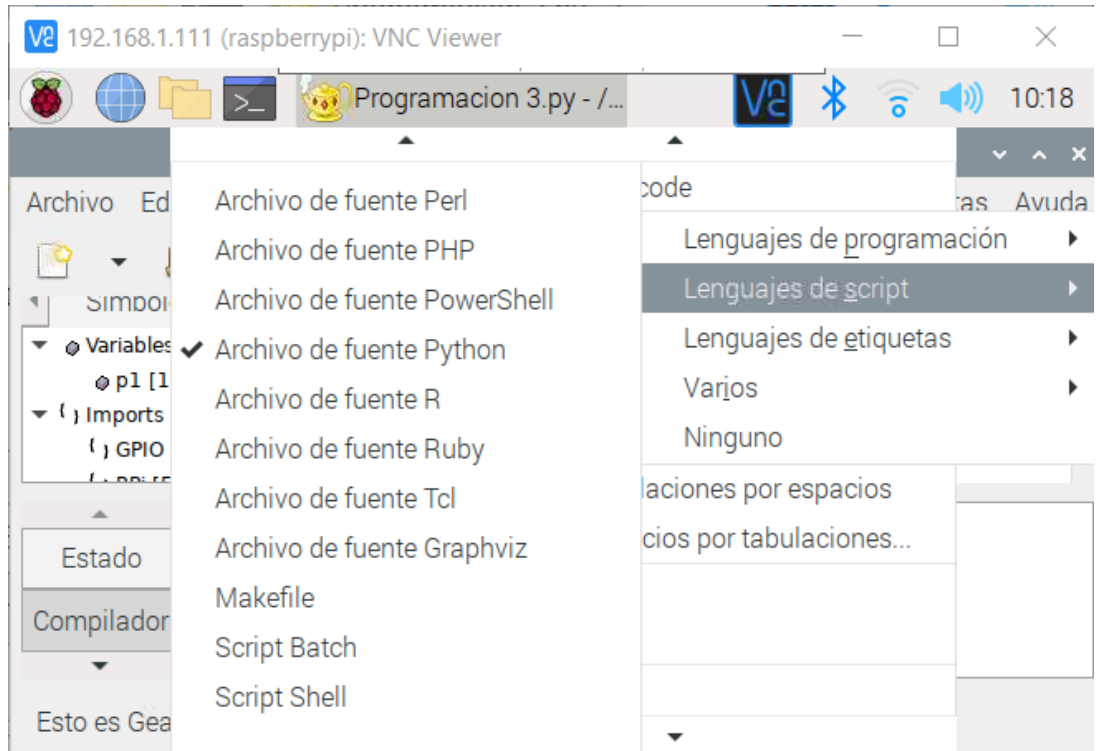

*Nota.* La figura representa los pasos necesarios para seleccionar un lenguaje de script para un archivo de programación en lenguaje Python.

Ya seleccionado el tipo de lenguaje script se procederá a realizar la programación, la cual su función principal es tomar una fotografía al recibir una señal enviada por el pulsador el cual pertenece al timbre, mismo que mediante el controlador tomará la foto, almacenará en una dirección designada con su respectivo nombre y enviará automáticamente a un correo designado por el programador.

Para que el sistema funcione correctamente se dividió la programación en dos archivos diferentes, los cuales se describen a continuación.

# <span id="page-36-0"></span>**Tabla 1**

*Primer archivo de programación* 

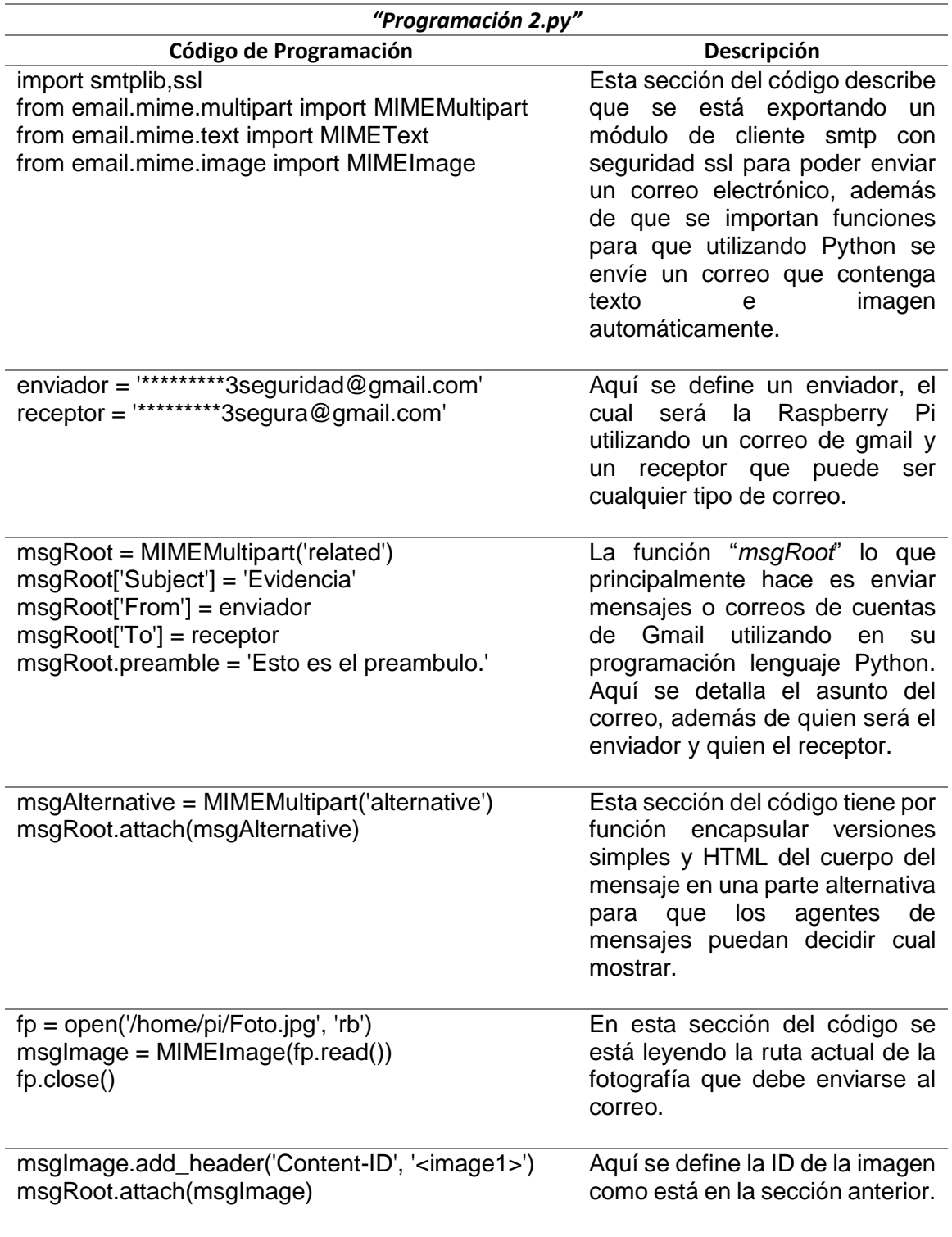

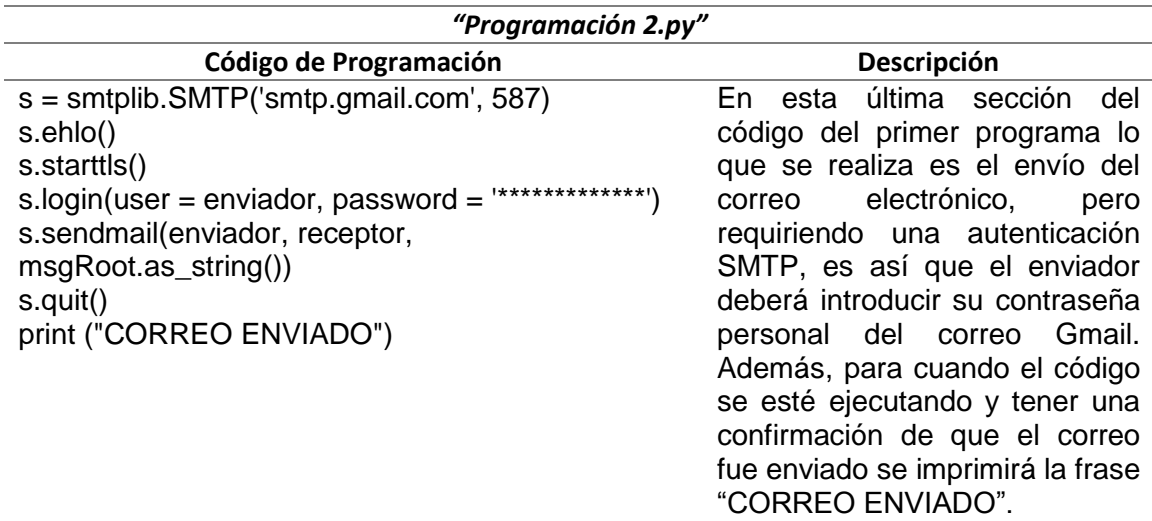

*Nota.* La tabla describe el primer archivo de programación en cuanto a su código en lenguaje Python y la descripción de cada sección.

El programa descrito en la tabla anterior, tiene como función principal enviar un correo que contenga un asunto y una foto a un destinatario, pero cabe mencionar que la fotografía ya se encuentra en el directorio, sin embargo, en este último archivo de programación se especifica cuándo se deberá tomar esta fotografía, y en qué dirección será guardada con su respectivo nombre y formato.

# <span id="page-37-0"></span>**Tabla 2**

*Segundo archivo de programación*

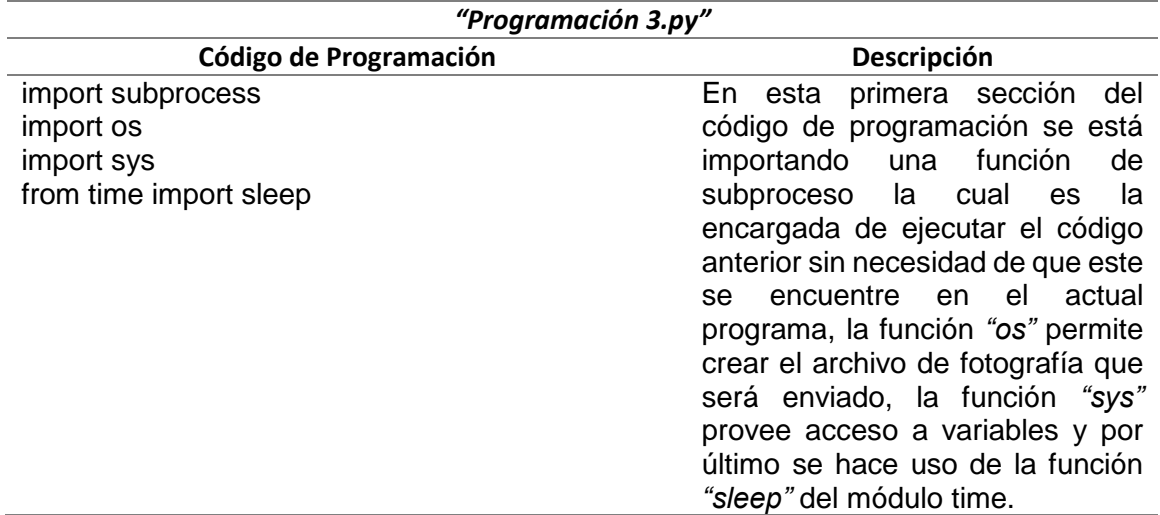

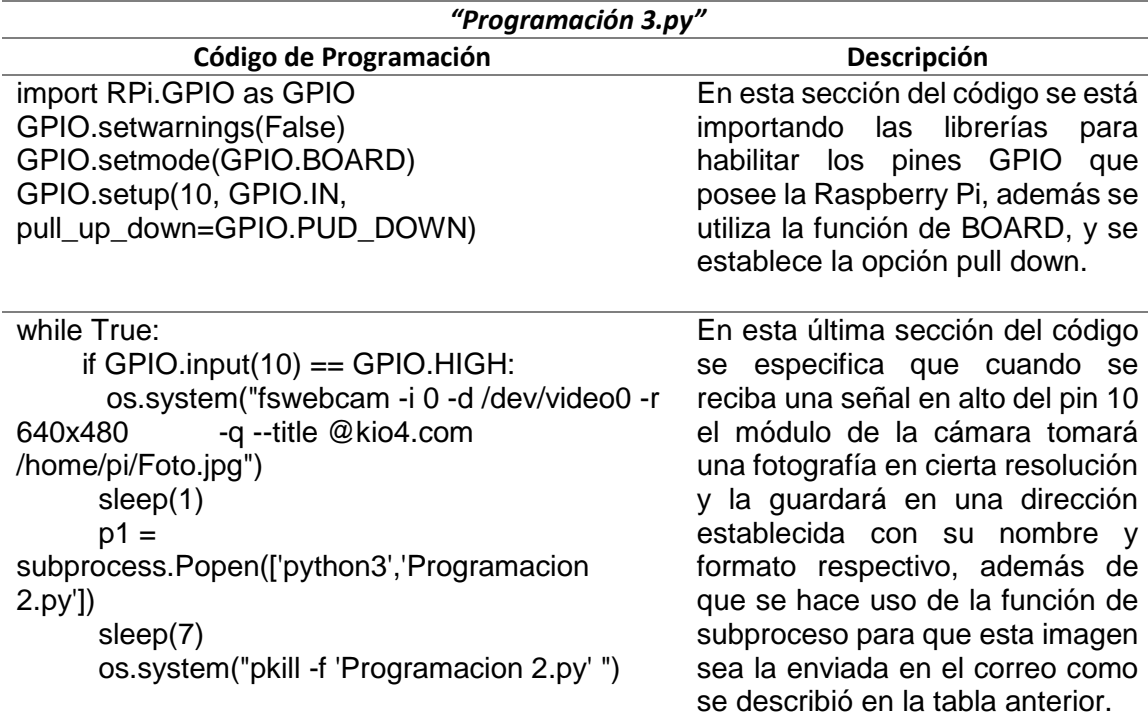

*Nota.* La tabla describe el segundo archivo de programación en cuanto a su código en lenguaje Python y la descripción de cada sección.

Cuando la programación se encuentre terminada se procede a configurar los ajustes de seguridad en la cuenta de Gmail del enviador, que en este caso es la Raspberry Pi, para ello se debe habilitar la opción de acceso de aplicaciones poco seguras en la pestaña de seguridad. Así se está dando acceso a que el controlador pueda acceder a la cuenta y enviar el correo con la fotografía captada en ese momento.

Cabe mencionar que el controlador solamente guardará una fotografía, es decir que si una fotografía fue tomada esta se guardará con el nombre dispuesto y se enviará pero si se toma otra esta se actualizará, en pocas palabras el controlador solamente tendrá evidencias de la última foto tomada, esto con el fin de no sobrecargar la memoria de la tarjeta Raspberry Pi, el único lugar donde se tendrá una evidencia registrada de cada fotografía es en el correo electrónico del enviador y del receptor.

#### <span id="page-39-0"></span>**3.5 Selección de materiales y diseño del tablero**

Ya terminada la programación se procedió a seleccionar los materiales más adecuados para implementar este sistema automatizado los cuales se detallan a continuación.

#### **3.5.1 Materiales para control y vigilancia**

<span id="page-39-1"></span>Para garantizar una correcta seguridad en la entrada principal se implementó una cerradura eléctrica de la marca GAREN modelo GA049, la cual es controlada por la tarjeta embebida Raspberry Pi 3B+ utilizando un módulo relé de 4 canales a 5 VDC. Para tener una vigilancia constante se implementó un módulo de cámara de Raspberry, la cual se conecta directamente en el puerto CSI mediante un cable plano de 15 terminales y en cuanto al timbre se utiliza un pulsador normal el cual activa una bocina que funciona como un indicador auditivo.

#### **3.5.2 Tablero de control y elementos de transporte de cables**

<span id="page-39-2"></span>El tablero encargado de almacenar los dispositivos electrónicos del sistema de seguridad es un tablero a estilo caja de revisión de 20.3 cm x 20.3 cm x 10 cm, con tapa atornillada. Para el transporte de los cables que viajaran por la pared se hace uso de canaletas y para los conductores de la cerradura debido a que se necesita flexibilidad y protección se utiliza espiral para cable color negro de 3/8.

#### **3.5.3 Diseño de planos**

<span id="page-39-3"></span>Una vez terminada la selección de materiales se procedió a diseñar un bosquejo del tablero de control en el cual se montará el controlador y demás dispositivos electrónicos para el sistema, este plano fue desarrollado en el programa de dibujo AutoCAD, aquí no se demuestra sus conexiones eléctricas, ni tampoco se utiliza simbología para cada elemento ya que solamente sirve como referencia para distribuir los elementos en su espacio interior. Para ello se desarrolló un plano con medidas a escala 1:1 que se demuestra a continuación.

# <span id="page-40-0"></span>**Figura 12**

*Bosquejo de tablero*

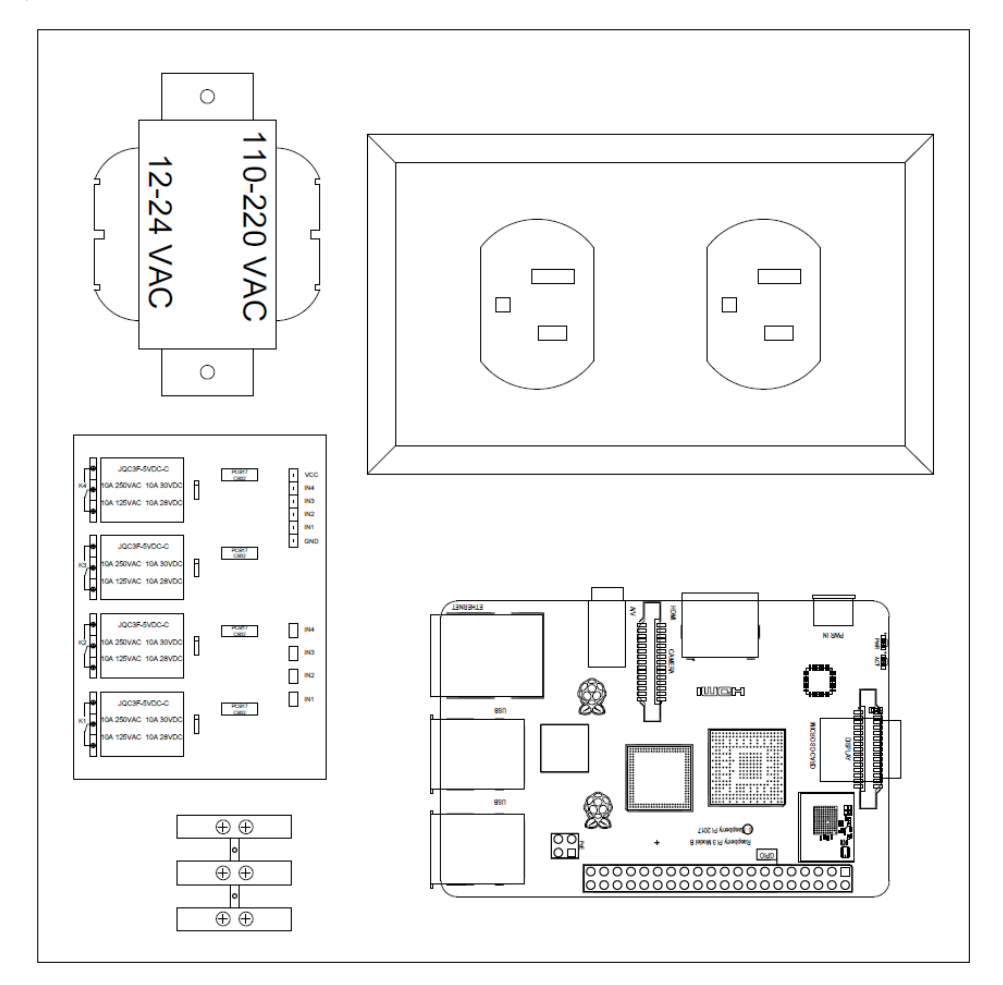

*Nota.* La figura representa el bosquejo para la distribución de los elementos electrónicos dentro del tablero.

Una vez definido el bosquejo del tablero y teniendo en cuenta el código de programación se conecta cada elemento respetando los pines GPIO que se les fue asignados, además de los pines de alimentación en 5 VDC, 3.3 VDC, GND y puerto CSI, para ello se diseñó un plano del diagrama de conexiones el cual se encuentra en la tapa del tablero para garantizar una correcta información en caso de necesitar realizar el cambio de algún elemento, mantenimiento o posible ampliación futura del sistema.

### <span id="page-41-1"></span>**Figura 13**

#### *Diagrama de conexiones*

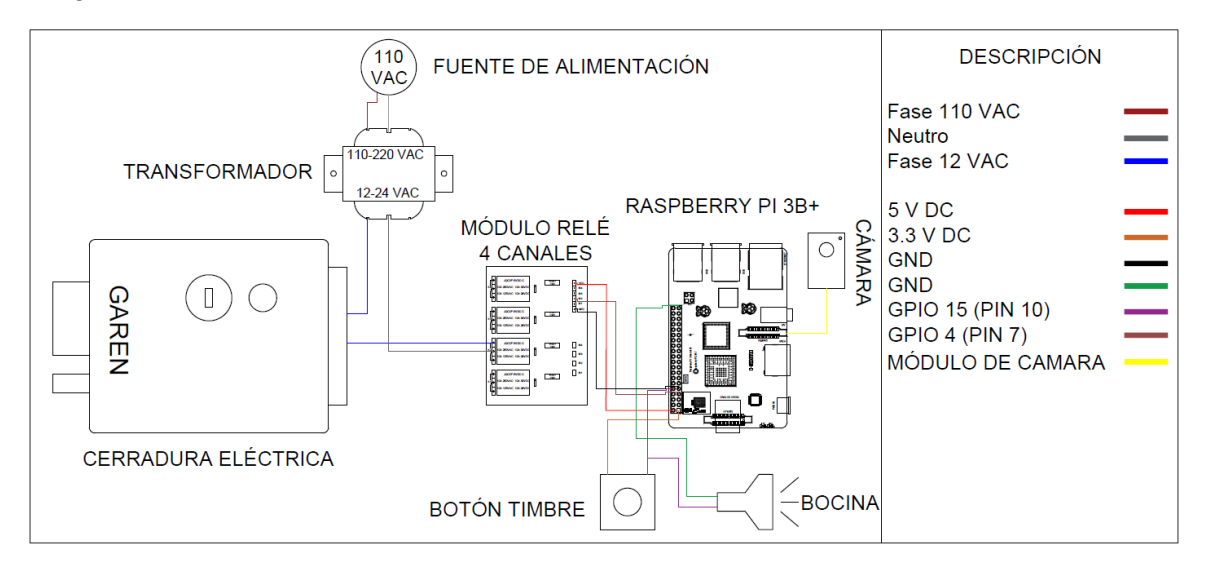

*Nota:* La figura representa el diagrama de conexiones del sistema automatizado con la respectiva descripción de los colores utilizados para representar las cables conductores y conexiones físicas.

Con el desarrollo de estos planos tanto del bosquejo como del diagrama de conexiones se obtiene una perspectiva para la implementación física, esto ayudará a distribuir de forma eficiente los elementos electrónicos, además de optimizar el espacio interior del tablero y su ubicación. Aunque no se haga uso de simbologías, estos planos resultan fácil de entender para cualquier persona con o sin conocimientos básicos de electrónica o sus derivados.

### <span id="page-41-0"></span>**3.6 Implementación del sistema automatizado**

Para iniciar con la implementación del sistema se hace un estudio del área para localizar el mejor sitio donde colocar el tablero que contendrá todos los elementos

electrónicos. Es por ello que se escogió un sitio ubicado en la esquina superior a la entrada, este lugar es apto debido a lo siguiente:

- Se encuentra cerca de un tomacorriente lo cual facilita la toma de energía para alimentar el tablero.
- Está localizado cerca de la entrada donde se colocará la cerradura y cámara lo cual economiza en el gasto de materiales.
- El tablero no ocupa gran espacio y es poco visible lo cual resulta estético.

Ya ubicado el lugar de instalación se procede a marcar y perforar el tablero en sus cuatro esquinas para colocar los tornillos que fijaran la estructura a la pared, de igual manera se marcan los puntos de perforación en la pared, siempre revisando que todo se encuentre a nivel.

Para perforar los puntos en la estructura del tablero se los marca con un granete para evitar que la broca se resbale causando rayaduras en la pintura del mismo, además de que el agujero puede salir en un lugar no planificado.

# <span id="page-42-0"></span>**Figura 14**

*Perforación para fijación del tablero en la pared*

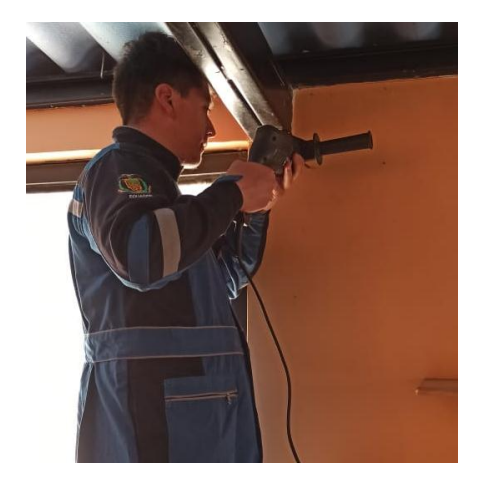

*Nota.* La figura representa el proceso de perforación utilizando un taladro para empotrar el tablero en la pared.

Ya realizadas las perforaciones principales es importante seguir el plano del bosquejo del tablero para distribuir los componentes electrónicos en su interior, de igual manera se marcarán los puntos con un granete para evitar fallas, además se los sujetará con tornillos y tuercas.

Con todos los elementos ya distribuidos en el interior del tablero se hace la instalación de una nueva línea eléctrica para alimentar el tablero. Para ello siguiendo normativas en cuanto a calibre y color del cable se saca un nuevo punto de luz para un tomacorriente, para lo cual se ocupó un cable AWG 12 color rojo para la línea de fase y un cable AWG 12 color gris para identificar la línea de neutro, estos se los tomó de un tomacorriente cercano al lugar de instalación del tablero para economizar el costo de materiales, utilizando un multímetro se identifica fase y neutro en el tomacorriente existente para colocar los nuevos conductores en el lugar adecuado y evitar posibles fallos en el transformador que se encuentra en el tablero. Ya que esta es una instalación que se la realizará recientemente, no se pueden perforar las paredes y por ello se hace uso de canaletas las cuales brindan protección a los conductores, además de ser una opción estética y económica.

Es importante mencionar que la forma más eficiente para detectar qué conductor es fase y neutro en una instalación, es utilizando un voltímetro de voltaje AC colocando una punta del mismo en un cable y la otra se la sostendrá en la mano, si el valor obtenido es 0 VAC significa que el cable en cuestión es neutro y si el valor es superior a 1 VAC significa que el conductor en cuestión es la fase, esto se lo puede utilizar para verificar en instalaciones que no se encuentren respetando las normativas eléctricas en cuanto al código de colores para cables en instalaciones eléctricas domiciliarias.

<span id="page-44-0"></span>*Identificación de fase y neutro*

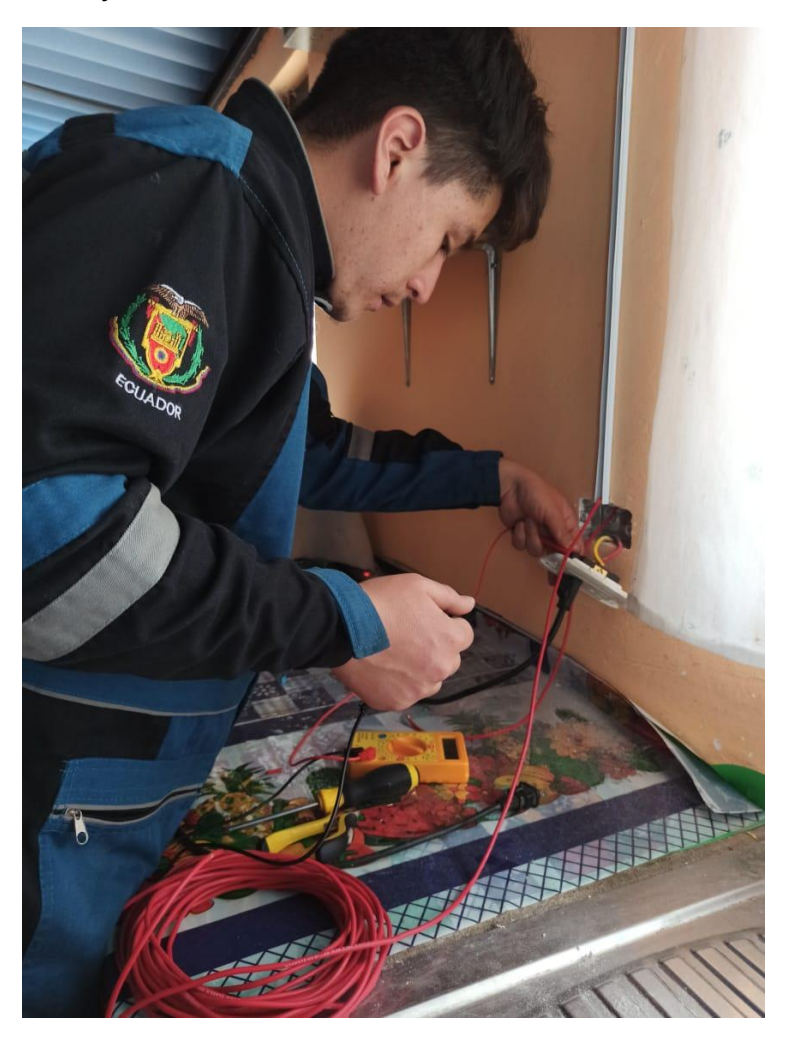

*Nota.* La figura representa el método para identificar la línea de fase y neutro en una instalación eléctrica.

Realizada la instalación por canaletas de los nuevos conductores, se fija el tablero con todos los elementos electrónicos ya incorporados en él, para así conectar las líneas en el tomacorriente que posee, el cual es el encargado de alimentar la tarjeta embebida que funciona como controlador y el transformador que es el encargado de reducir el voltaje AC de alimentación para la cerradura eléctrica. Es importante tapar las puntas de los cables con cinta aislante para evitar posibles contactos y cortocircuitos, ya que

generalmente no se puede cortar la energía eléctrica porque otros aparatos necesitan de esta, es por tal motivo que se trabaja con energía constante.

#### <span id="page-45-0"></span>**Figura 16**

*Conexión de los nuevos alimentadores al tomacorriente del tablero*

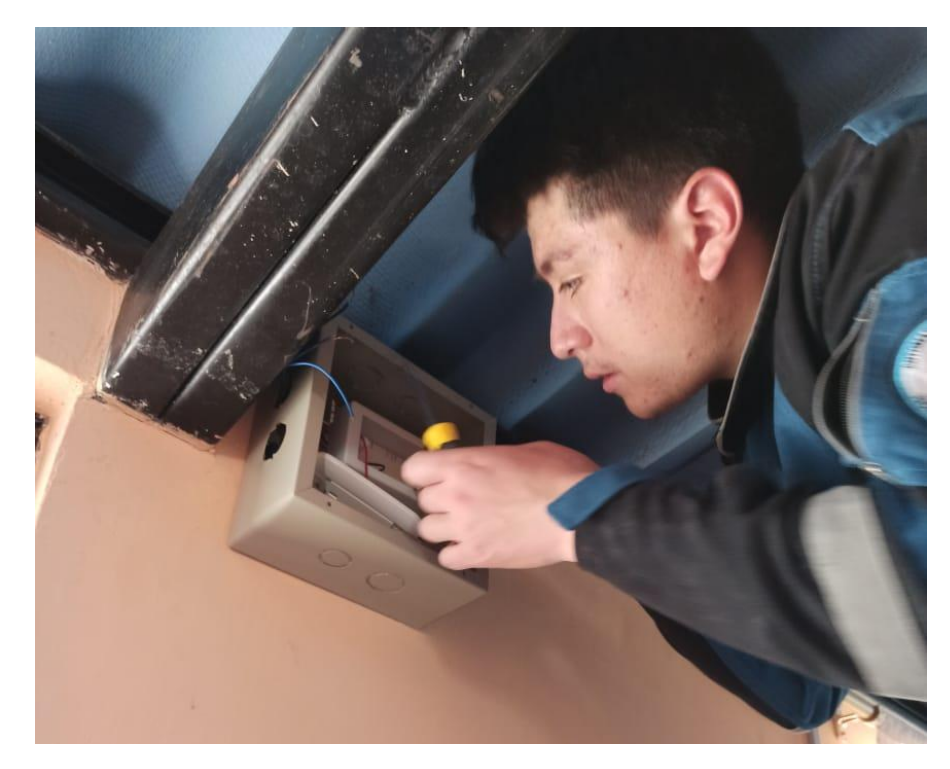

*Nota.* La figura representa la conexión de los nuevos cables conductores al tomacorriente y transformador que posee el tablero.

Ya con una línea de alimentación en el tablero, se conecta el transformador, para así convertir el voltaje de entrada que es de 120 VAC a 12 VAC, esto con el fin de alimentar la cerradura eléctrica que se encuentra en la entrada principal de la vivienda, la información sobre el voltaje de alimentación de la cerradura se la obtiene del manual de usuario en el cual especifica que pueden ser 12 VDC o 12 VAC, pero realizando pruebas de funcionamiento se identificó que con una alimentación en corriente directa la cerradura no funcionaba adecuadamente, es por ello que se utilizó corriente alterna ya que en las pruebas de funcionamiento ésta tuvo una respuesta favorable en cuanto a su

energización y posterior apertura. Además de este dato el manual también sugiere el cable de alimentación, para lo cual se utilizó un cable AWG 14 ya que este constaba en la lista de sugerencias.

Debido a que la cerradura será controlada mediante un módulo relé los dos cables que se le conectan serán del mismo color, que en este caso se decidió que será azul, ya que los cables que posee el transformador para su voltaje de 12 VAC son de este color y así conseguir una identificación más sencilla, en caso de necesitar realizar un cambio, además de que se cuenta con estos mismos colores en el diagrama de conexiones.

Para facilitar la conexión y desconexión de los cables se hace uso de borneras para la unión de los cables originales de la cerradura eléctrica y los alimentadores 14 AWG provenientes del transformador y el módulo relé. Además, los cables provenientes del transformador están recubiertos con espiral protectora para facilitar la flexibilidad en la apertura y cierre de la puerta y para proteger los cables.

### <span id="page-46-0"></span>**Figura 17**

*Conexión de cerradura eléctrica*

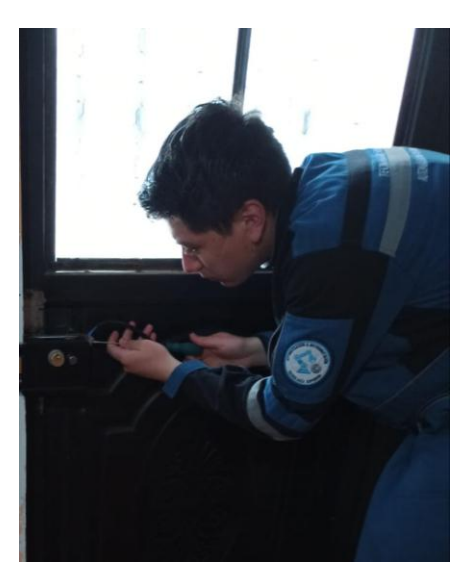

*Nota.* La figura representa la conexión de la cerradura eléctrica con los conductores provenientes del transformador y módulo relé.

El siguiente elemento a instalar es el timbre y bocina, para lo cual, de igual manera se hace el uso de canaletas para transportar el comúnmente llamado cable de timbre (amarillo y negro), la bocina implementada es un buzzer normal de 5 VDC, se decidió colocar este elemento electrónico por las siguientes razones.

- Puede funcionar correctamente a 3.3 VDC, ya que este es el voltaje al que trabaja los pines GPIO sin sufrir daños.
- En las pruebas de funcionamiento se comprobó que el sonido que emite es suficiente para satisfacer la necesidad de ser escuchado cuando sea el caso, esto porque la vivienda no es grande y el lugar de instalación del tablero favorece que este sea escuchado.
- Puede ser controlado fácilmente por el pulsador y no requiere elementos adicionales para su funcionamiento.

# <span id="page-47-0"></span>**Figura 18**

*Instalación de pulsador para timbre*

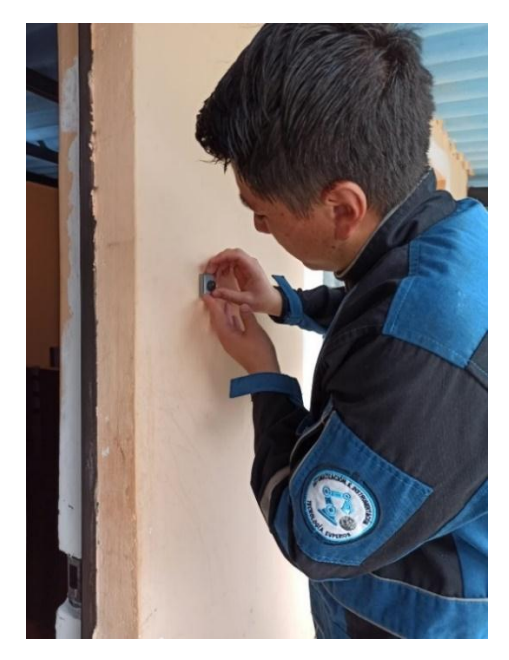

*Nota.* La figura representa la implementación del pulsador que activará el timbre y enviará las órdenes al controlador para tomar la fotografía.

El siguiente paso es conectar todos estos elementos al módulo relé y a la tarjeta embebida, siguiendo el diagrama de conexiones se conecta la cerradura eléctrica, tanto con el transformador como con el módulo relé y este a la tarjeta Raspberry Pi, así también el timbre y la bocina se conectan a la tarjeta embebida mediante borneras de conexiones debido a los puentes necesarios. Esto es importante realizarlo antes de conectar el cable del módulo de cámara de Raspberry Pi, debido a que se quiere evitar manipular el cable o tomarlo continuamente ya que este es delgado y sensible, por eso es recomendable instalarlo cuando ya se termine de realizar las demás conexiones.

Para la instalación de la cámara en el exterior se la empotrará directamente en la viga principal que se encuentra cerca de la entrada que se va a vigilar, el cable del módulo esta recubierto con cinta aislante para evitar posibles daños y atraviesa directamente la pared para su conexión con la tarjeta embebida que se encuentra dentro del tablero de control.

#### <span id="page-48-0"></span>**Figura 19**

*Instalación de cámara*

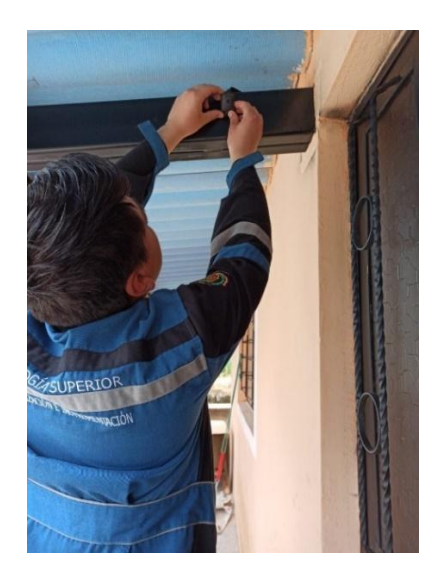

*Nota.* La figura representa la instalación del módulo cámara que monitoreará el ingreso principal a la vivienda.

Para finalizar con la implementación del sistema automatizado se agruparán los cables que se encuentren dentro del tablero y se conectará la tarjeta embebida a la fuente de alimentación.

# <span id="page-49-1"></span>**Figura 20**

*Tablero con elementos del sistema implementado*

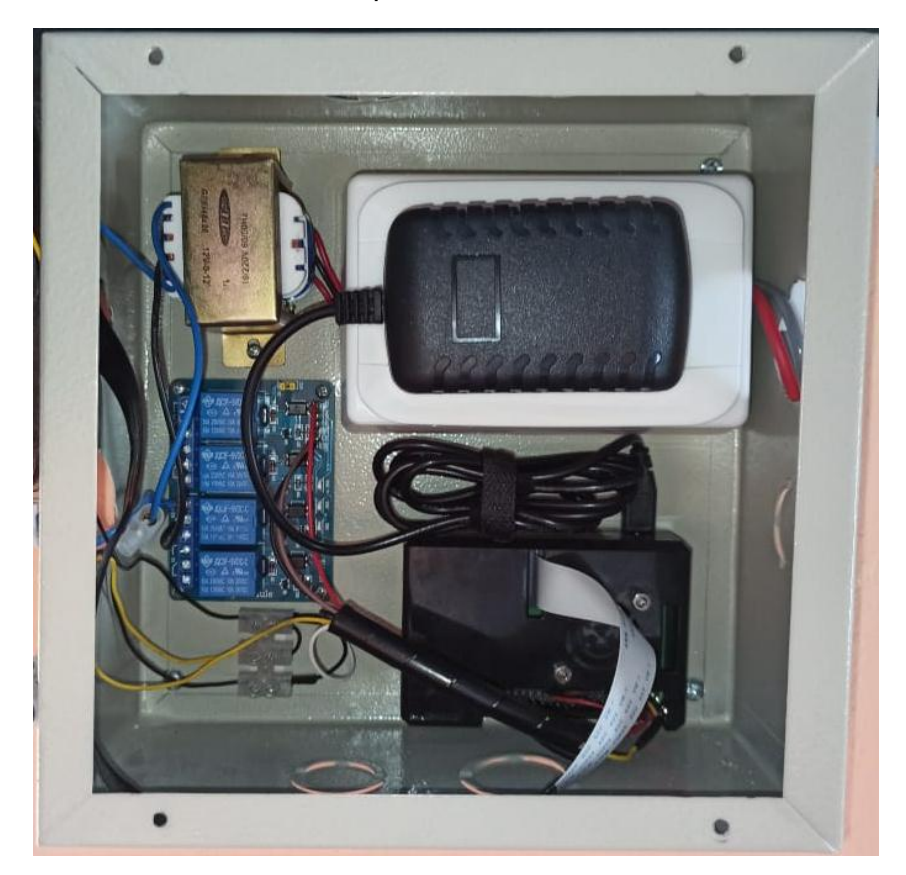

*Nota.* La figura representa el tablero con todos sus elementos electrónicos conectados.

#### <span id="page-49-0"></span>**3.7 Instalación y configuración de aplicación móvil**

Si bien actualmente existen muchas aplicaciones dedicadas a la domótica o automatización domiciliaria, para controlar una tarjeta embebida Raspberry Pi, la más recomendada es RaspController ya que ofrece un control casi total sobre la placa, monitoreo de procesos, widgets, y programaciones para lectura directa de diferentes sensores.

Los creadores de esta aplicación la definen de la siguiente manera: "La aplicación RaspController permite administrar fácilmente una Raspberry Pi de forma remota. Controlando archivos, puertos GPIO, enviar comandos directamente a través del terminal, ver imágenes de una cámara conectada y obtener datos de diferentes sensores. Finalmente, se dispone de diagramas de cableado, pines y diversa información para el correcto uso de la Raspberry Pi." (Egal Net, 2016-2020)

Entre las características principales se destacan la utilización del protocolo SSH para su comunicación, autenticación por contraseña o clave, además de que un complemento para la misma puede ser la aplicación Tasker, entre las funciones incluidas se destacan las siguientes:

- Gestión GPIO (On / Off o función impulsiva)
- Administrador de archivos (Explore el contenido de Raspberry PI, copie, pegue, elimine, descargue y visualice propiedades de archivos, editor de texto)
- Shell SSH (Envíe comandos personalizados a su Raspberry PI)
- Cpu, Ram, Monitoreo de disco
- Cámara (muestra imágenes de la cámara conectada a la Raspberry PI)
- Widgets de usuario personalizados
- Lista de procesos
- Soporte para sensores DHT11 / 22 (humedad y temperatura)
- Soporte para sensores DS18B20 (Temperatura)
- Soporte para sensores BMP (Presión, temperatura, altitud)
- Soporte para Sense Hat
- Info Raspberry PI (Leer toda la información del dispositivo conectado)
- Pinout y diagramas
- Wake On Lan (Utilice Raspberry PI para enviar paquetes mágicos "WakeOnLan")
- Apagar
- Reiniciar

Esta aplicación se consigue de forma gratuita en la PlayStore, y no ocupa mucho espacio de memoria en el teléfono a instalarse, además de que sus requerimientos del sistema no son exigentes.

Una vez instalada la aplicación se configuran los parámetros necesarios para establecer la conexión entre los cuales destacan un nombre para el dispositivo, su dirección IP, el tipo de puerto SSH, usuario y contraseña de la tarjeta embebida.

#### <span id="page-51-0"></span>**Figura 21**

*Configuración de aplicación RaspController*

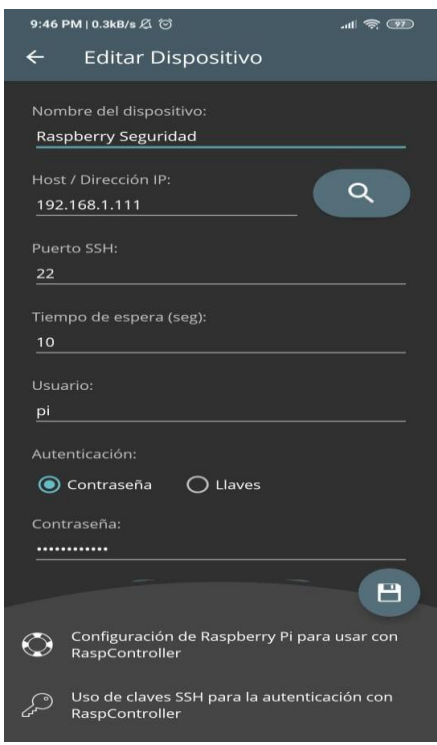

*Nota.* La figura representa la configuración y datos necesarios para establecer una conexión entre la aplicación móvil y la tarjeta Raspberry Pi 3B+.

Ya agregado el controlador en la aplicación móvil, al acceder a este se desplegará todas las funciones que posee, aunque solo se utilizarán dos, las cuales serán el control de GPIO y el módulo cámara, por ello se ocultan las demás funciones, incluso para evitar una manipulación no deseada por algún otro operador.

# <span id="page-52-0"></span>**Figura 22**

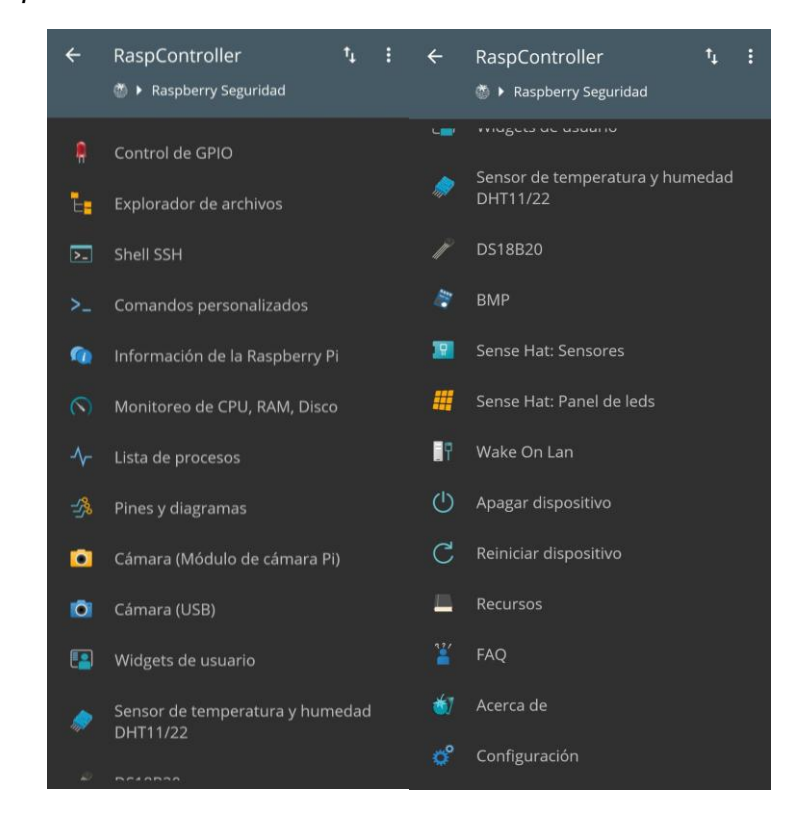

#### *Funciones de RaspController*

*Nota.* La figura representa las funciones que posee la aplicación móvil.

Para realizar la configuración del puerto GPIO se hace uso de la primera función, es así que dentro de ella se puede configurar el estado del GPIO a controlarse y ya que en la programación se destinó el GPIO4, este será el que se active y configure. Ya que éste es el GPIO encargado de controlar el pulso en el relé, para energizar la cerradura eléctrica y así abrir la puerta de ingreso principal, este tendrá un widget de usuario configurado para acceder rápidamente desde el escritorio del teléfono móvil.

En cuanto a la configuración del módulo de cámara Pi, este lo reconoce automáticamente, dentro de esta opción se puede configurar los aspectos básicos de la cámara como la calidad, opciones de contraste, brillo, nitidez, saturación, y compensación, la orientación de la imagen, además de que se pueden capturar imágenes en el momento que el usuario desee ya que puede transmitir en vivo y tomar fotos.

Con esto se garantiza un control tanto sobre la cámara para la vigilancia constante y en tiempo real y sobre el GPIO destinado a energizar el relé para abrir la cerradura de la entrada principal. Todo este proceso requiere que la tarjeta tenga activada la opción de SSH en su interface y se encuentre permanentemente conectada a internet. La aplicación resulta ser muy didáctica e interactiva por lo cual puede ser utilizada por cualquier persona, ya sea niño, joven o adulto.

#### <span id="page-53-0"></span>**Figura 23**

*Interface de control para GPIO y cámara*

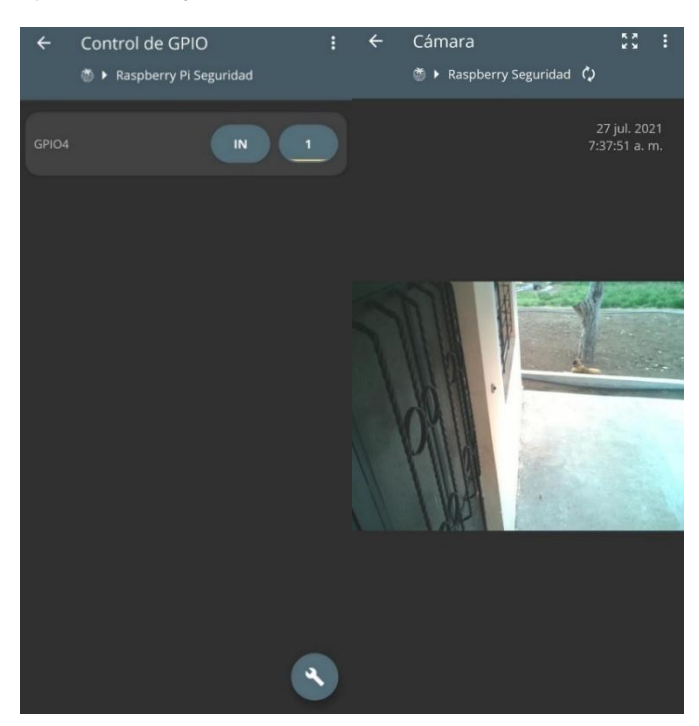

*Nota.* La figura representa la interfaz gráfica de la aplicación para el control del GPIO y monitoreo del módulo cámara de Raspberry Pi.

Es importante mencionar que para esta aplicación práctica se destinó la asignación de una IP estática a la tarjeta, es por ello que realizando pruebas de funcionamiento y simulando cortes de energía eléctrica que harían que tanto el router como la tarjeta se desconecten de la alimentación y al volver a conectarse estos se encuentren con la misma dirección IP para que el usuario no deba realizar ningún cambio en la configuración de la aplicación, simplemente conectarse y seguir monitoreando y controlando el sistema.

Cabe mencionar que esta aplicación al igual que las demás encontradas en el mercado utilizan el protocolo SSH de comunicación lo que las limita a controlarse solamente con una conexión a la red local, es decir que solamente tendrán acceso a la Raspberry Pi los dispositivos conectados al router de la vivienda, es importante mencionar que este es suficiente para satisfacer de internet a la propiedad, sin embargo si se quisiera hacer un control desde otro punto de acceso a internet o utilizando datos móviles esto sería imposible. Una opción para solucionar eso es crear un servidor utilizando la tarjeta para el control del GPIO y monitoreo de la cámara.

Sim embargo con las indicaciones previas el sistema se encuentra completamente funcional y ya se puede tener un control de la cerradura y un monitoreo de la cámara, además este programa y su conexión con la tarjeta no interfiere con el código de programación encargado de subir las evidencias al correo, así que se puede monitorear la cámara mientras ésta toma la fotografía y la envía al destinatario, es por ello que la aplicación trabaja en conjunto con la programación, ya que al tocarse el timbre se enviará una fotografía al correo, mismo que generará una notificación en el dispositivo móvil advirtiendo así al usuario en que caso de que este no logre detectar el sonido, para así verificar mediante la cámara qué persona se encuentra en la entrada y permitir o denegar el acceso a la vivienda.

### <span id="page-55-0"></span>**3.8 Ejecución de código de programación**

Para finalizar con la implementación del sistema automatizado se debe correr el código de programación encargado de tomar y enviar las evidencias, es por ello que utilizando un cable ethernet y mediante la opción de comunicación por VNC se accede a la Raspberry Pi con un computador portátil.

# <span id="page-55-1"></span>**Figura 24**

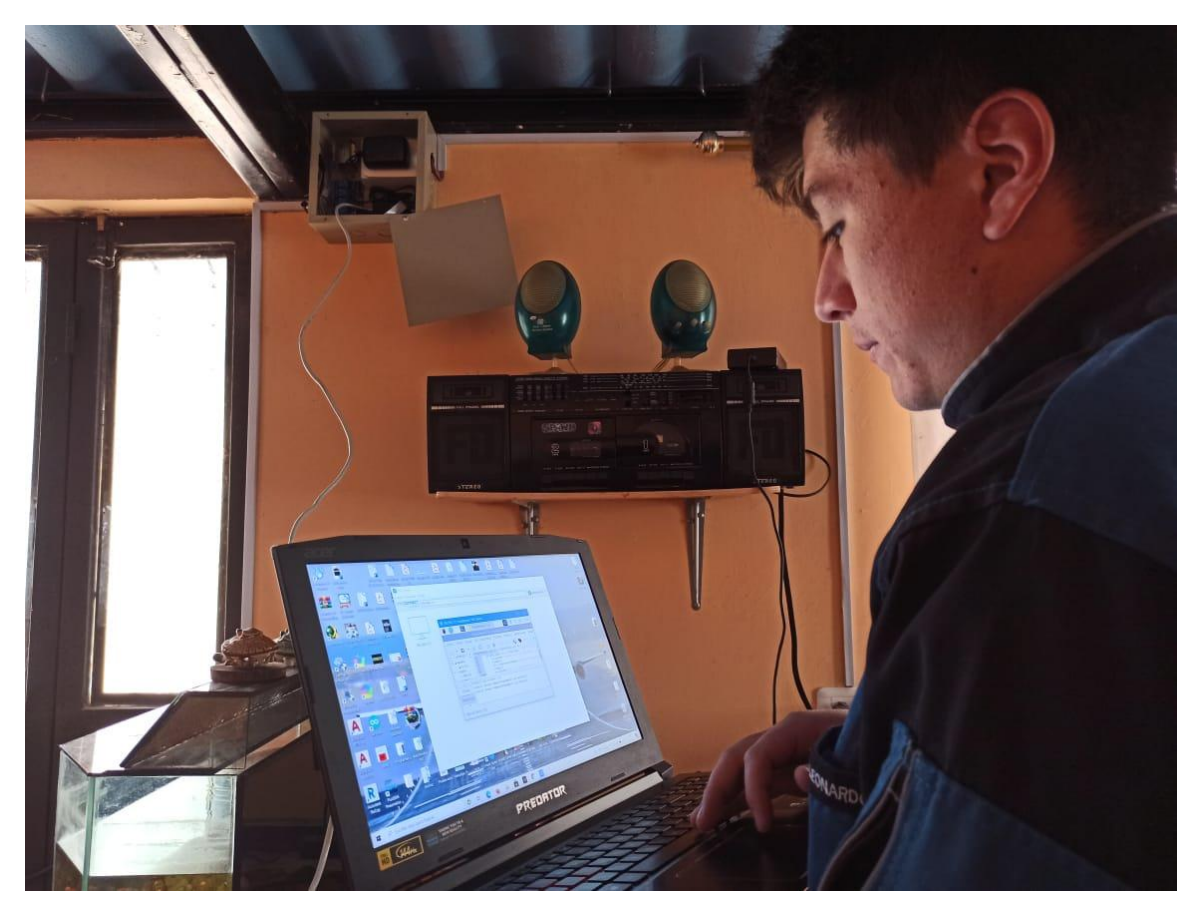

*Conexión mediante puerto ethernet*

*Nota.* La figura representa la conexión mediante puerto ethernet entre la tarjeta embebida y una laptop para ejecutar el código de programación encargado de recolectar evidencias y subirlas a la red.

Una vez establecida la conexión mediante VNC se debe abrir el programa Geany donde se encuentran los códigos de programación y simplemente ejecutarlos, para comprobar el correcto funcionamiento se harán pruebas reales, pulsando el timbre y verificando el correo electrónico, si las pruebas resultan exitosas se minimizan las ventanas, se desconecta del puerto ethernet y se encontrará funcionando el sistema automatizado de forma completa y en coordinación con RaspController.

Al compilar y ejecutar el segundo archivo de programación, éste abrirá el terminal en el cual se imprimirá la frase descrita en el primer archivo de programación al recibir el pulso enviado por el botón del timbre, aquí se irá enlistando la frase "CORREO ENVIADO" verticalmente según el número de veces que reciba la señal enviada por el pulsador.

# <span id="page-56-0"></span>**Figura 25**

#### *Terminal de Geany*

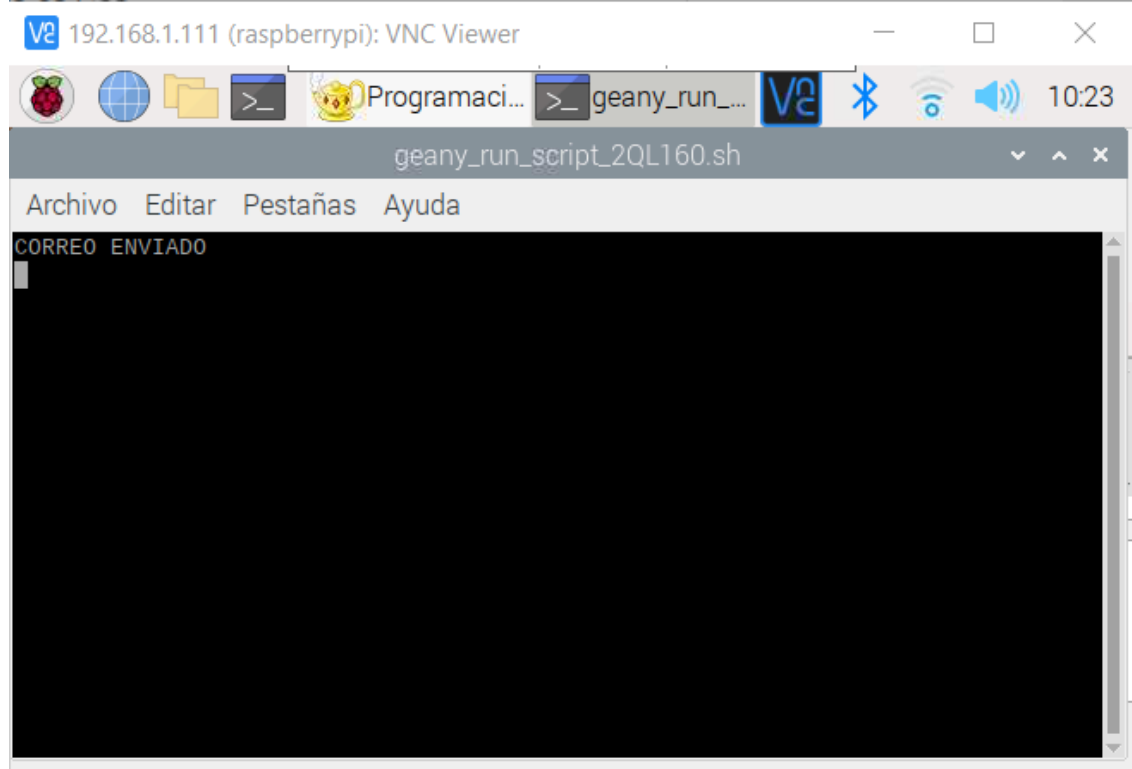

*Nota.* La figura representa el terminal de Geany donde se irá enlistando la frase previamente programada en el primer archivo de programación.

Una vez ya impresa la frase "CORREO ENVIADO" que es una confirmación de que el programa se ejecutó correctamente, se verifica el correo designado como receptor, mismo que fue declarado en el primer archivo de programación. En este correo se podrá visualizar el enviador, el asunto el cual se programó para que sea "Evidencia" y la fotografía tomada en el instante que se pulsó el timbre.

Siendo así que en cada pulso se enviará una nueva fotografía y se la ira recibiendo consecutivamente, asegurando así un respaldo eficiente y seguro en la red.

### <span id="page-57-0"></span>**Figura 26**

*Evidencia enviada al destinatario*

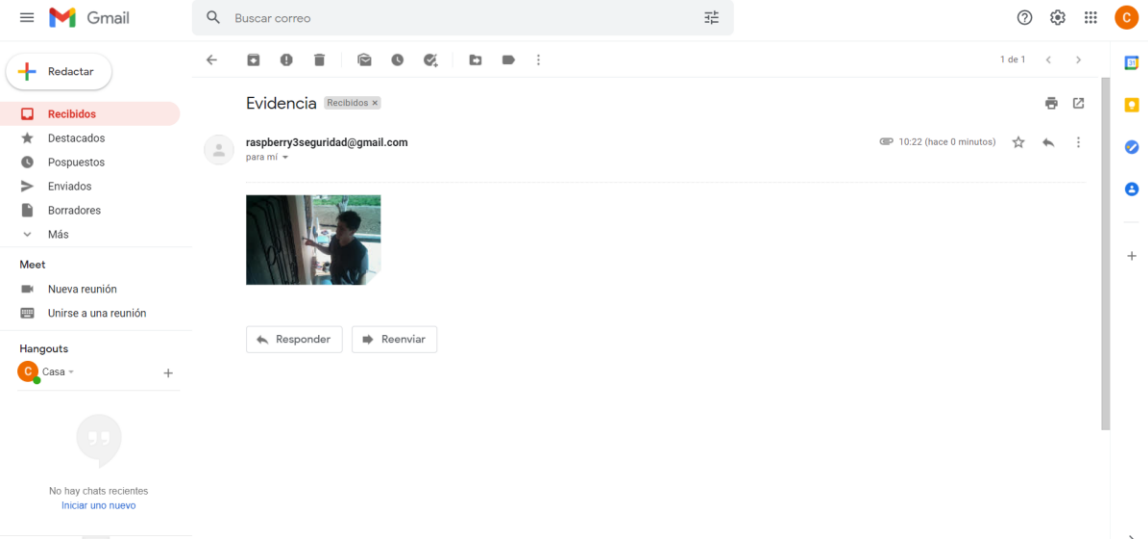

*Nota.* La figura representa el tipo de correo recibido con la evidencia que captura la cámara del sistema de seguridad.

Aunque en el correo electrónico se obtiene la información de fecha y hora en la cual fue recibido cierto mensaje, la fotografía enviada también posee esta información en su parte inferior derecha, tal como se muestra a continuación.

<span id="page-58-0"></span>*Fotografía tomada por el sistema de seguridad*

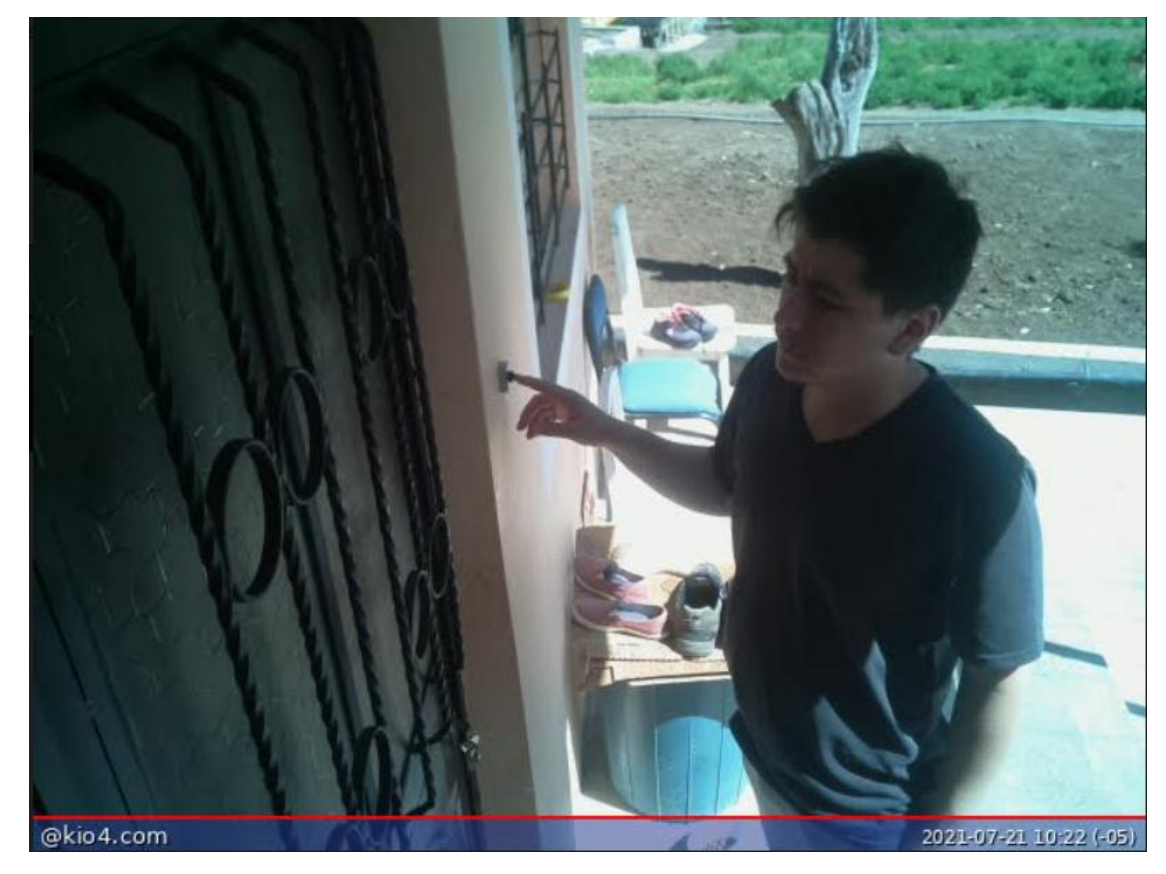

*Nota.* La figura representa la fotografía tomada y enviada al correo electrónico del destinatario con su respectiva información de fecha y hora en la que fue capturada.

#### **Capítulo IV**

### **4. Conclusiones y Recomendaciones**

#### <span id="page-59-1"></span><span id="page-59-0"></span>**4.1 Conclusiones**

- El objetivo principal de este trabajo de titulación fue dar solución a la inexistencia de un sistema de seguridad en una vivienda ubicada en la parroquia de Yaruquí perteneciente a la capital del Ecuador, ya que la delincuencia cada vez aqueja a más sectores, se presenta una solución, un sistema automatizado de seguridad que recopila información y provee control y monitoreo constante a los usuarios.
- El aporte principal de este trabajo de titulación consiste en la implementación de un sistema automatizado de timbre, cámara y cerradura, controlado mediante una tarjeta embebida Raspberry Pi 3B+, permitiendo tener un monitoreo constante de la entrada principal a la vivienda, además del control remoto de una cerradura eléctrica mediante una aplicación móvil.
- En este trabajo de titulación se demuestra la importancia de sistemas domóticos enfocados en el área de seguridad, utilizando tarjetas embebidas como controladores, tal es el caso de una tarjeta Raspberry Pi 3 B+, que presenta características que la hacen destacar en este campo, además de que puede ser actualizada conforme avanza la tecnología ésta también es compatible con gran cantidad de módulos de sensores y actuadores.
- El diseño de un código de programación en lenguaje Python es esencial para hacer funcionar el sistema automatizado de seguridad, ya que este es el encargado de registrar, documentar, almacenar y enviar al destinatario las evidencias que éste tome cuando reciba las órdenes enviadas por el controlador.

 El resultado de este trabajo de titulación es, por tanto, la implementación de un sistema automatizado que monitorea mediante una cámara la entrada principal a una vivienda y mediante un timbre alertar la presencia de alguien en la misma, tomando evidencias y enviándolas a un destinatario para que estas se encuentren seguras en la red, este sistema también puede ser monitoreado en tiempo real para observar lo que ocurre en los exteriores, también presenta un control remoto mediante una aplicación móvil para abrir o cerrar la entrada principal que se encuentra con una cerradura eléctrica, todo esto controlado mediante una tarjeta embebida Raspberry Pi 3 B+, la cual funciona constantemente sin presentar fallas ni daños.

#### <span id="page-60-0"></span>**4.2 Recomendaciones**

- El sistema está diseñado para trabajar ininterrumpidamente, sin embargo, es aconsejable realizar revisiones periódicas por lo menos una vez al mes para verificar el estado de los componentes internos como el controlador, el transformador y el módulo relé, además de realizar limpiezas por acumulación de polvo.
- El sistema está diseñado para ser actualizado con nuevos módulos de sensores y actuadores de ser necesario, sin embargo, es necesario revisar la compatibilidad de estos con la tarjeta embebida y en caso de implementarse verificar el diagrama de conexiones y la distribución de elementos dentro del tablero.
- Aunque las tarjetas embebidas de modelo Raspberry Pi no son tan conocidas en el campo de seguridad domiciliaria, presentan grandes ventajas, como por ejemplo el monitoreo total de una vivienda, es por ello que se aconseja utilizar este tipo de placas, y de ser necesario implementarlas con mejores módulos, ya

#### **Glosario**

- <span id="page-62-0"></span> **Alarma. –** Se la entiende por señal o aviso que advierte sobre algún peligro o situación fuera de la normalidad.
- **AWG. –** Estándar estadounidense para identificar el tamaño de los cables conductores.
- $\checkmark$  **Borneras.** Elementos utilizados para realizar empalmes sin necesidad de empalmar directamente los conductores y protegerlos con cinta aislante, generalmente los conductores se sujetan con tornillos.
- **Dirección Ip. –** Conjunto de números agrupados en números de 3 cifras, utilizados para indicar la dirección de un dispositivo conectado a internet mediante un modem o router.
- **Domótica.** Conjunto de tecnologías destinadas y aplicadas al control y automatización de una vivienda, dentro de diferentes campos como seguridad, iluminación, temperatura, audio y video, entretenimiento, etc.
- **Jumper Switch.** Elemento que permite realizar la conexión y desconexión entre un contacto normalmente abierto y un normalmente cerrado que tengan un punto en común cuando éste reciba una señal binaria de 1 o 0 dependiendo su lógica de programación, generalmente se los encuentra en relés.
- **Módulos.** Sistemas integrados de elementos electrónicos destinados a realizar una función en específico, generalmente son acoplados a controladores para recibir y ejecutar ordenes determinadas.
- **Periféricos. –** Dispositivos utilizados para complementar ordenadores o CPU, generalmente se distinguen de tipo entrada y salida.
- **Raspberry Pi.** Tarjeta embebida que puede ser reconocida como un mini computador y puede cumplir fácilmente con opciones básicas de un ordenador, cuenta con todos los elementos de una computadora normal y puede ser utilizada en gran número de aplicaciones que requieran un control constante de variables o en procesos que ejecuten ordenes programadas.
- $\checkmark$  **Router.** Dispositivo encargado de interconectar, recibir, amplificar y repartir una señal de internet para que otros dispositivos como ordenadores, smartphones, televisores o cualquier artefacto que requiera internet pueda acceder a la red.
- **Script. –** Tipo de código sencillo de programación que contiene ordenes o comandos los cuales se ejecutarán secuencialmente se utilizan para realizar control de procesos o variables.
- **Sistemas empotrados.** Son herramientas de computación utilizadas para ejecutar tareas de control, generalmente se los conoce como sistemas embebidos ya que están conformados por microcontroladores, controladores, procesadores, tarjetas de memoria, RAM, entre otras, todas funcionando conjuntamente.
- $\checkmark$  **SSH.** Es un protocolo de comunicación seguro que permite acceder a dispositivos de manera remota con una única condición de que se encuentren conectados a la misma red de internet, con este protocolo se accede al terminal de comandos del sistema operativo.
- **VAC.** Siglas generalmente utilizadas para referirse a un voltaje de corriente alterna.
- $\checkmark$  VCD. Siglas generalmente utilizadas para referirse a un voltaje de corriente continua.

 **VNC.** – Es un programa que permite acceder a un ordenador de forma remota utilizando la dirección IP que este tenga, puede comunicarse remotamente utilizando un cable y puerto ethernet.

#### <span id="page-65-0"></span>**Bibliografía**

- Arduino. (2021). Arduino.cl. Recuperado el 01 de junio de 2021 de https://arduino.cl/quees-arduino/
- Azul Web. (24 de Agosto de 2015). Azul Web, Tecnología, ciencia y educación. Recuperado el 01 de junio de 2021 de https://www.azulweb.net/que-son-lossistemas-embebidos/
- Carbonell, M. (2021). Hogar Sence. Recuperado el 01 de junio de 2021 de https://www.hogarsense.es/domotica/seguridad-domotica
- Egal Net. (2016-2020). EGAL NET SOFTWARE DEVELOPMENT. Recuperado el 26 de julio de 2021 de https://www.gallinaettore.com/android\_apps/raspcontroller/
- Grupo Sinelec. (09 de Enero de 2020). Sinelec. Recuperado el 01 de junio de 2021 de https://gruposinelec.com/todo-lo-que-necesitas-saber-sobre-videoporteros/
- Jeison Alexander Velázquez Cerda, A. J. (30 de Octubre de 2020). Repositorio Institucional RIUMA. Recuperado el 01 de junio de 2021 de https://repositorio.unan.edu.ni/13719/
- Marketing Grupo Acacio. (18 de Febrero de 2019). Acacio. Recuperado el 20 de julio de 2021 de https://www.acacioseguridad.com/camaras-de-vigilancia/
- Marmolejo, D. R. (2021). HETPRO Herramientas Tecnológicas Profesionales. Recuperado el 20 de julio de 2021 de https://hetprostore.com/TUTORIALES/raspberry-pi-3-b-plus/
- Mecatrónica UASLP. (28 de Febrero de 2014). Mecatrónica UASLP. Recuperado el 01 de junio de 2021 de https://mecatronicauaslp.wordpress.com/2014/02/28/introduccion-a-beaglebone/
- Mena, E. M. (Mayo de 2015). Repositorio UPS. Recuperado el 01 de junio de 2021 de https://dspace.ups.edu.ec/handle/123456789/10379
- Novolec. (14 de Agosto de 2018). Novolec el valor del servicio. Recuperado el 20 de julio de 2021 de https://blog.gruponovelec.com/redes-vdi/cerradura-electrica-tipos-ycaracteristicas/
- Raspberry.Pi. (2021). Raspberry Pi. Recuperado el 01 de junio de 2021 de https://raspberrypi.cl/que-es-raspberry/
- Raspberry.Pi. (2021). Raspberry Pi. Recuperado el 01 de junio de 2021 de https://raspberrypi.cl/que-es-raspberry/
- RS. (2020). RS-online. Recuperado el 19 de julio de 2021 de https://es.rsonline.com/web/p/camaras-para-raspberry-pi/9132664/
- Solectro. (2021). SOlectroShop. Recuperado el 01 de junio de 2021 de https://solectroshop.com/es/150316-modulos-raspberry-pi-raspberry-pi-hats
- Unit Electronics. (2021). Unit Electronics. Recuperado el 01 de junio de 2021 de https://uelectronics.com/producto/modulo-relevador-5v-ky-019/
- Unit Electronics. (2021). Unit Electronics. Recuperado el 01 de junio de 2021 de https://uelectronics.com/producto/adaptador-raspberry-protoboard/

<span id="page-67-0"></span>**Anexos**